# **Praktische Anwendung kryptographischer Prüfsummen**

**Mit einer Einführung in Signierung und Verschlüsselung**

Peter Jockisch, Freiburg i. Br. [peterjockisch.de](https://peterjockisch.de)

# 1. Mai 2024

Computerdateien können auf viele Weisen unbemerkt manipuliert werden. Kryptographische Prüfsummen, Hashwerte, dienen dem Schutze Ihrer Daten: Durch Bildung eines elektronischen Fingerabdrucks einer Datei wird ein stets gleichbleibender Zahlenwert erstellt. Weicht dieser zu einem späteren Zeitpunkt ab, liegt Beschädigung oder Manipulation vor. Mit einem einzigen Mausklick läßt sich so jederzeit die Unversehrtheit einer Datei prüfen.

# **Inhaltsverzeichnis**

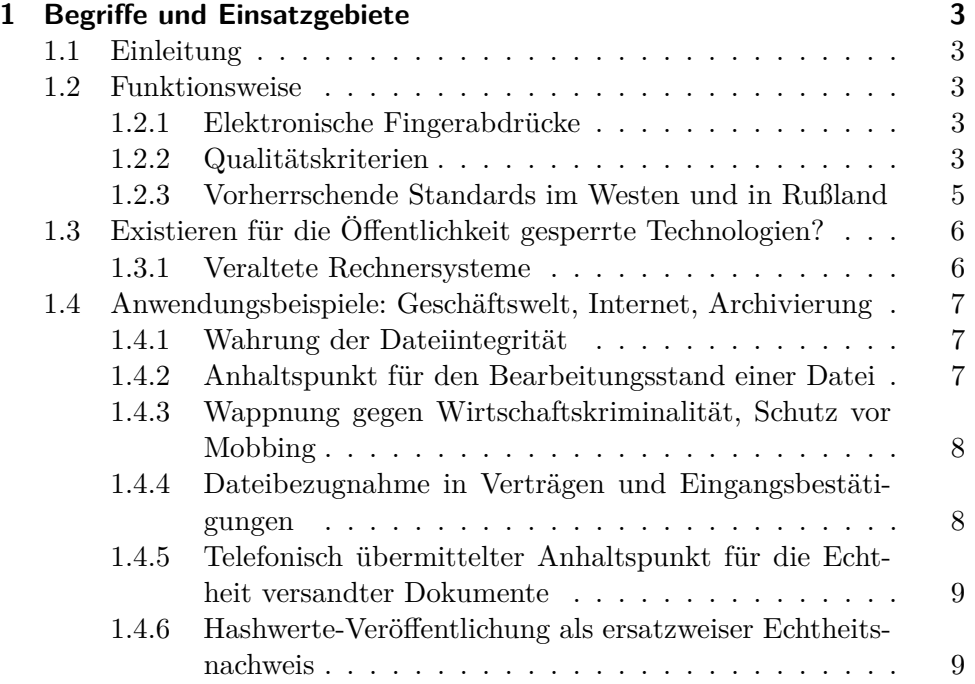

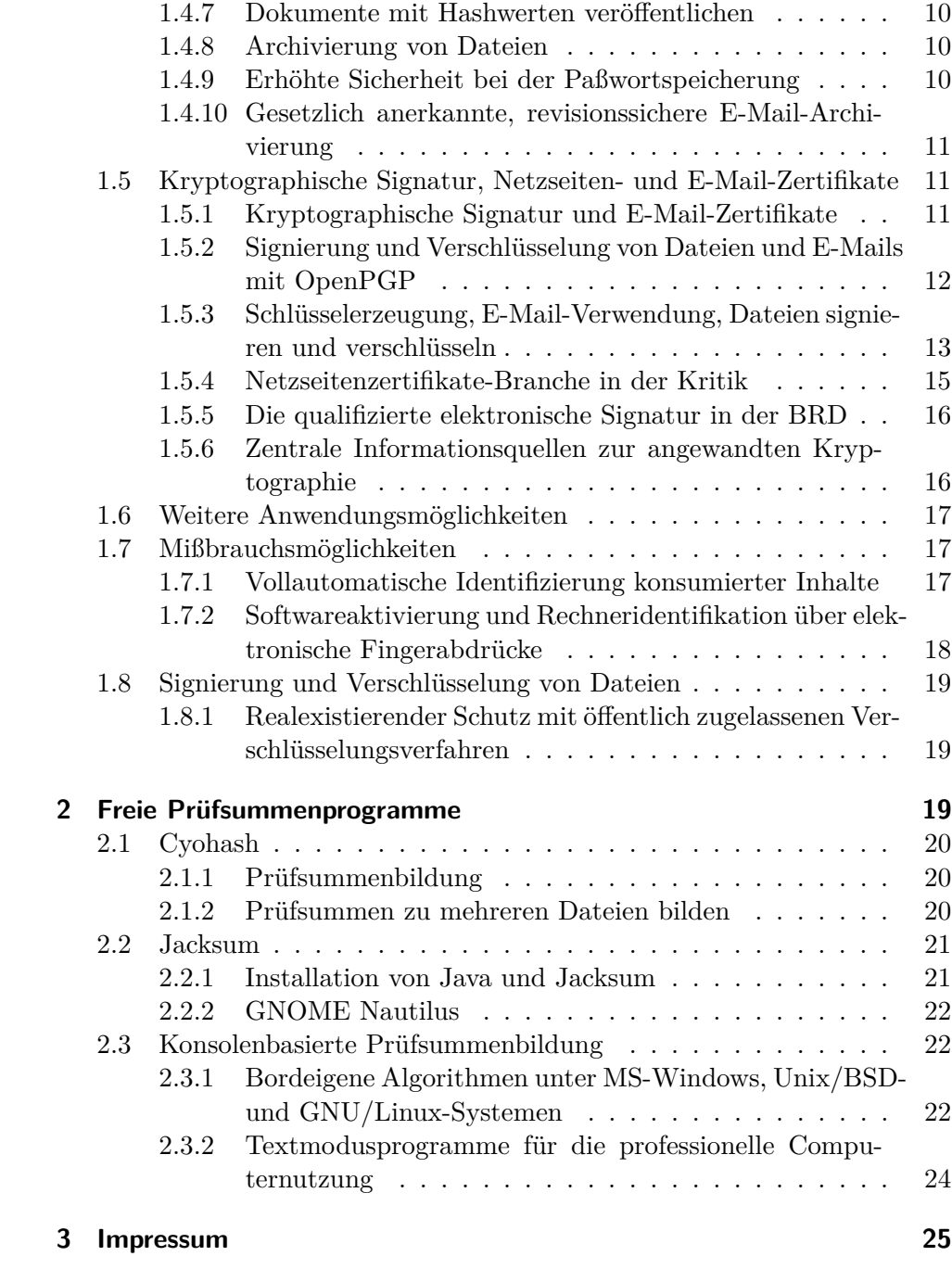

# <span id="page-2-0"></span>**1 Begriffe und Einsatzgebiete**

## <span id="page-2-1"></span>**1.1 Einleitung**

Kryptographische Prüfsummen bilden die Grundlage für kryptographische Signierung und Verschlüsselung, für Netzseiten- und E-Mail-Zertifikate, für die qualifizierte elektronische Signatur, sowie für das technische Verständnis der revisionssicheren E-Mail-Archivierung, zu der alle Vollkaufleute gesetzlich verpflichtet sind.

Diese Einführung stellt zwei freie grafische Programme für die Prüfsummenbildung vor, CyoHash und Jacksum, für die Bedienung per Dateimanager.

Konsolenbasierte Programme werden ebenfalls beschrieben, sie sind betriebssystemplattformübergreifend erhältlich und sowohl unter MS-Windows als auch unter den meisten Unix/BSD- und GNU/Linux-Systemen bereits vorinstalliert. D.h., daß keinerlei Programme installiert werden müssen, die vorhandenen Betriebssystem-Bordmittel reichen vollkommen aus, um Prüfsummen zu bilden.

#### <span id="page-2-2"></span>**1.2 Funktionsweise**

#### <span id="page-2-3"></span>**1.2.1 Elektronische Fingerabdrücke**

Menschen sind komplexe Lebewesen. Für ihre schnelle und unkomplizierte Identifizierung werden oftmals Fingerabdrücke erstellt. Nach demselben Prinzip können Computerdateien identifiziert werden: durch Erzeugung eines "elektronischen Fingerabdrucks", der so genannten kryptographischen Prüfsumme, einer stets gleichbleibenden Zahl. Mittels standardisierter Verfahren kann so eine schnelle Integritäts- und Echtheitskontrolle von Dateien jedweder Art vorgenommen werden. Menschliche Fingerabdrücke werden mit Stempelkissen erstellt, elektronische mit einem Prüfsummenprogramm.

#### <span id="page-2-4"></span>**1.2.2 Qualitätskriterien**

Wir betrachten *kryptographische* Prüfsummen. Sie basieren auf Streuwertbzw. [Hashfunktionen,](https://de.wikipedia.org/wiki/Kryptographische_Hashfunktion) die zu einer beliebigen Datei Streu- bzw. Hashwerte als Ergebnis liefern. Dieser Wert wird auch Hashcode bzw. Hash genannt.

Eine Datei, sowie identische Kopien von ihr, weist stets dieselbe Hashwert-Prüfsumme auf. Ändert sich jedoch auch nur ein einziges Bit oder Zeichen durch Beschädigung oder Manipulation, sollte ein gänzlich anderer Hashcode entstehen.

Ein Hashfunktions-Prüfsummenverfahren sollte also zu unterschiedlichen Computerdateien immer unterschiedliche Werte liefern. Die berechnete Prüfsumme ist, abhängig vom verwendeten Verfahren, immer gleichlang. Deshalb kann natürlich nur eine begrenzte Anzahl von Zahlen dargestellt werden: Es

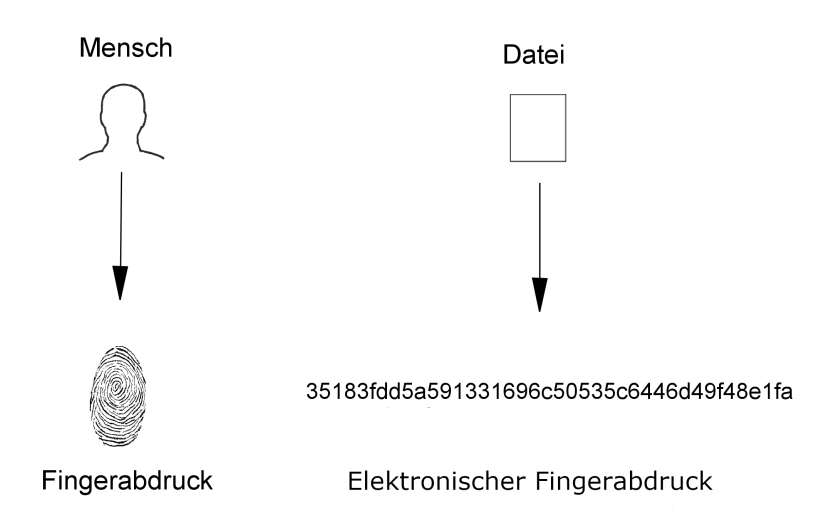

Abbildung 1: Echtheitsnachweis bei Mensch und Computerdatei

gibt praktisch unendlich viele Computerdateien, so daß mit einer Zahl fester Länge unmöglich jeder dieser Dateien ein unterschiedlicher Wert zugewiesen werden kann.

Unter Sicherheitsaspekten stellen sich verschiedene Angriffsszenarien dar, unter anderem die Fälschung von Dokumenten. Ein Angreifer möchte von einer gegebenen Originaldatei, beispielsweise einer geschäftlichen Bestellung, eine gefälschte Version mit einer manipulierten, erhöhten Bestellmenge erstellen, welche dieselbe Hashwert-Prüfsumme aufweist. Nachdem er die Änderungen im Dokument vorgenommen hat, versucht er anschließend durch Ausprobieren, vielleicht mittels Einfügung unsichtbarer Steuerzeichen, eine Dateiversion zu erhalten, deren kryptographische Prüfsumme identisch zur derjenigen der Originaldatei ist. Bei solch einem Angriff kommen natürlich unterstützende Computerprogramme zum Einsatz.

Gelingt es nun tatsächlich einem Angreifer, in zeitlich vertretbarem Aufwand eine zweite Datei zu erzeugen, die die erwünschten Manipulationen enthält und die dieselbe kryptographische Prüfsumme der Originaldatei aufweist, so ist das betreffende Hashfunktions-Verfahren "gebrochen". Nach Bekanntwerden solch einer Schwäche sollte es keine Verwendung mehr finden. Durch stetige [Forschungsarbeit](https://de.wikipedia.org/wiki/Kollisionsangriff) werden Schwächen schon längere Zeit im voraus erkannt.

Gäbe es einen unendlich berechnungsstarken Computer, so könnte, theoretisch, möglicherweise jedes Verfahren durch schlichtes Ausprobieren sämtlicher Möglichkeiten gebrochen werden [\(Brute Force Angriff\).](http://de.wikipedia.org/wiki/Brute-Force-Methode) Für die Praxis wird solch eine Vorgehensweise in der Mehrzahl aller Fälle als nicht [prakti](https://de.wikipedia.org/wiki/Kollisionssicherheit)[kabel](https://de.wikipedia.org/wiki/Kollisionssicherheit) erachtet, da die erforderlichen Berechnungen fast nie in vertretbarer Zeit durchführbar sind.

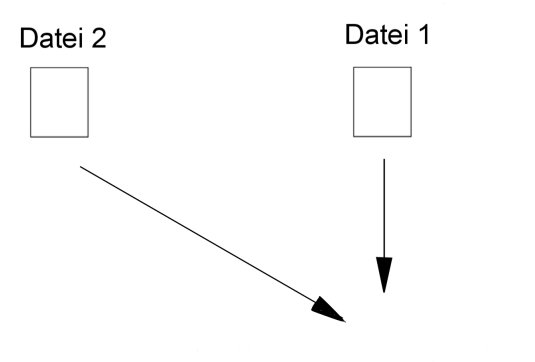

35183fdd5a591331696c50535c6446d49f48e1fa

Abbildung 2: Prüfsummenkollision

Die meisten Hashfunktionen wiesen bisher nur eine begrenzte Lebensdauer auf und wurden irgendwann aus Sicherheitsgründen von Nachfolgeverfahren abgelöst.

Berechnungsstärkere Computergenerationen tragen zur Verkürzung der Lebensdauer bei. Neben den rechenkraftbasierten Angriffen existieren jedoch auch anders orientierte und es kann niemals ausgeschlossen werden, daß mithilfe mathematischer Kreativität bereits heute praktikable Angriffe möglich sind.

Im Hintergrund arbeitet und forscht ein riesiges Heer von Mathematikern, insbesondere für Nachrichtendienste. Nicht alle wissenschaftlichen Erkenntnisse werden veröffentlicht.

#### <span id="page-4-0"></span>**1.2.3 Vorherrschende Standards im Westen und in Rußland**

Die westliche IT-Infrastruktur basierte bis 2016 überwiegend auf dem [SHA-](http://tools.ietf.org/html/rfc3174)[1-Algorithmus](http://tools.ietf.org/html/rfc3174) (Secure Hash Algorithm 1). Dieser gilt seit 2017 [als endgültig](https://www.heise.de/security/meldung/Todesstoss-Forscher-zerschmettern-SHA-1-3633589.html) [gebrochen,](https://www.heise.de/security/meldung/Todesstoss-Forscher-zerschmettern-SHA-1-3633589.html) die erforderliche Rechenzeit, um ihn zu korrumpieren, ist drastisch gesunken. Experten empfehlen mittlerweile die [SHA-2-Varianten](https://de.wikipedia.org/wiki/SHA-2) SHA256, SHA384, oder SHA512. Der empfohlene Nachfolgealgorithmus zu SHA-2, [SHA-3](https://de.wikipedia.org/wiki/SHA-3)<sup>[1](#page-4-1)</sup>, steht bereits seit 2012 offiziell fest.

In Rußland und vielen weiteren GUS-Staaten war [GOST R 34.11-94](https://en.wikipedia.org/wiki/GOST_(hash_function)) beziehungsweise GOST 34.311-95 der bisherige Hash-Standard in Behörden sowie

<span id="page-4-1"></span><sup>&</sup>lt;sup>1</sup>,,Hash-Verfahren SHA-3 als offizieller Standard verabschiedet", 06. August 2015, heise Security.

in verschiedenen Wirtschaftsbereichen.[2](#page-5-2) Wie bei SHA-1 wurden auch bei ihm [strukturelle Schwächen gefunden.](https://www.heise.de/news/oesterreichische-Kryptologen-attackieren-Hash-Funktionen-197880.html)

## <span id="page-5-0"></span>**1.3 Existieren für die Öffentlichkeit gesperrte Technologien?**

#### <span id="page-5-1"></span>**1.3.1 Veraltete Rechnersysteme**

Alle berechnungskraftbezogenen Aussagen dieser Einführung beziehen sich auf öffentlich verfügbare bzw. auf für die Allgemeinheit freigegebene Computersysteme und Forschungsarbeiten. Die Nutzung der jeweils aktuellsten, fortgeschrittensten Computertechnologie bleibt gegenwärtig vermutlich noch den Nachrichtendiensten vorbehalten, um diesen stets einen Berechnungskraftvorsprung zu gewährleisten, für eine effektive Aushebelung etablierter Verschlüsselungstechnologie.

Die auf breiter Ebene freigegebenen Verschlüsselungsverfahren mögen für untere Verwaltungsebenen nicht ohne weiteres zu brechen sein. Ganz oben in der Hierarchie, das heißt auf Nachrichtendienstebene, dürfte jedoch ein uneingeschränkter Zugriff auf modernste Computertechnologie vorhanden sein. Zudem werden vermutlich sämtliche über das Weltnetz transferierte Daten archiviert, für eine automatisch erfolgende Auswertung. Unter diesem Aspekt relativiert sich die Widerstandsfähigkeit von über das Internet versandten Dateien, die mit öffentlich standardisierter Technologie verschlüsselt wurden.

Schon seit langer Zeit existieren Überlegungen, daß bestimmte, zu offiziellen Standards erhobene Kryptographiealgorithmen inhärente mathematische Schwächen aufweisen könnten, die nur den Experten der Nachrichtendienste bekannt sind. Eine möglicherweise vorhandene Einflußnahme der Geheimdienste auf die Gestaltung von Sicherheitsprodukten (Software- und eventuell Hardware[-Hintertürenproblematik,](https://de.wikipedia.org/wiki/Backdoor) offene Fragen zu Standards usw.) ist Thema zahlreicher Artikel zur Computersicherheit, beispielsweise in ["Did](https://www.wired.com/2007/11/securitymatters-1115/) [NSA Put a Secret Backdoor in New Encryption Standard?"](https://www.wired.com/2007/11/securitymatters-1115/) und in ["Der](http://recentr.com/2013/01/06/der-verschlusselungsstandard-aes-das-danaer-geschenk-der-us-regierung-fur-die-welt/) [Verschlüsselungsstandard AES: Das Danaer-Geschenk der US-Regierung für](http://recentr.com/2013/01/06/der-verschlusselungsstandard-aes-das-danaer-geschenk-der-us-regierung-fur-die-welt/) [die Welt?"](http://recentr.com/2013/01/06/der-verschlusselungsstandard-aes-das-danaer-geschenk-der-us-regierung-fur-die-welt/). Mehrere renommierte Firmen haben bereits direkt oder indirekt bestätigt, bei ihrer Produktentwicklung mit Nachrichtendiensten zusammenzuarbeiten. Offiziell begründet wurde dies unter anderem mit der Absicht, die technische Sicherheit von Firmenprodukten optimieren zu wollen. Wie groß der ausgeübte Druck zur "Zusammenarbeit" war, sei dahingestellt.

Korrumpierte Elektronik, bekannte oder unbekannte "fortschrittliche" Hardwarearchitekturen mit ab Werk eingebauten "Fernwartungsfunktionen", möglicherweise sogar [mit einem im Prozessor eingebautem Funksystem,](https://web.archive.org/web/20170215062524/https://www.infowars.com/91497/) stellen, die andere Seite des Problems dar.

<span id="page-5-2"></span><sup>&</sup>lt;sup>2</sup>02. Februar 2014, Informationen zu den von [RHash](https://web.archive.org/web/20150409110206/http://rhash.anz.ru/hashes.php?l=en) unterstützten Verfahren, "Hash Functions", Kurzauszug: "GOST is a hash function defined in Russian national standard GOST R 34.11-94. It has two widely used versions with testparameters and CryptoPro ones. It's relatively slow, but it is used for digital signature in Russian State banks and enterprises. Hash is a hexadecimal string of length 64."

#### <span id="page-6-0"></span>**1.4 Anwendungsbeispiele: Geschäftswelt, Internet, Archivierung**

Der gesetzlich anerkannte personengebundene Echtheitsnachweis ist fast immer an die Nutzung von [proprietärer](https://de.wikipedia.org/wiki/Propriet%C3%A4r) Soft- und Hardware gekoppelt, Abschnitt [1.5.5](#page-15-0) enthält weiterführende Informationsquellen zu den umfassenden Voraussetzungen der so genannten [qualifizierten elektronischen Signatur,](https://de.wikipedia.org/wiki/Qualifizierte_elektronische_Signatur) die WP-Artikel ["Elektronische Signatur"](https://de.wikipedia.org/wiki/Elektronische_Signatur) sowie ["Digitale Signatur"](https://de.wikipedia.org/wiki/Digitale_Signatur) nehmen Bezug auf die rechtlichen bzw. auf die mathematisch-technischen Aspekte (Begriffsabgrenzung).

Die Erstellung kryptographischer [Prüfsummen](https://de.wikipedia.org/wiki/Pr%C3%BCfsumme) gibt nicht nur Anhaltspunkte zur Echtheit und Unversehrtheit von Dateien. Sie ermöglicht auch Empfangsbestätigungen sowie eine schriftliche Bestätigung über den letzten Bearbeitungsstand einer Datei, wie folgende Beispiele demonstrieren.

#### <span id="page-6-1"></span>**1.4.1 Wahrung der Dateiintegrität**

Sie erstellen eine Geschäftsbilanz und gehen anschließend in den Urlaub. Zur Qualitätskontrolle notieren Sie sich vor der Abreise die kryptographische Prüfsumme der fertiggestellten Bilanzdatei. Nach dem Urlaub bilden Sie erneut die Prüfsumme und verifizieren so, ob die Datei unversehrt ist oder ob sie beschädigt oder manipuliert wurde.[3](#page-6-3)

Unautorisierte Zugriffe, z. B. auf eine Buchhaltungsdatei, können auf diese Weise entdeckt werden. Benachrichtigen Sie in solchen Fällen die Systemadministratoren und bestehen Sie auf einer Wiederherstellung der ursprünglichen Dateiversion, die natürlich nur dann erfolgreich ist, wenn die Datei wieder die notierte Prüfsumme aufweist.

Die Dateidatumsangabe und Versionsverwaltungssysteme sind kein Ersatz für kryptographische Prüfsummen, da sich beide direkt oder indirekt manipulieren lassen. Spezialisierte Programme, wie beispielsweise die Freeware [Datei-Datums-Änderer,](https://www.chip.de/downloads/Datei-Datums-aenderer_44961498.html) können sowohl das Erstellungs- als auch das Änderungsdatum von Dateien ändern, sogar verzeichnisweit.

Die Konsistenzprüfung über Prüfsummen funktioniert schneller, effektiver und sicherer und ist jederzeit möglich, dank vorinstallierter Betriebssystemprogramme, die normalerweise unter [Standard-Benutzerkonten](https://de.wikipedia.org/wiki/Benutzerkonto) ausführbar sind (Beschreibung in Abschnitt [2.3\)](#page-21-1).

#### <span id="page-6-2"></span>**1.4.2 Anhaltspunkt für den Bearbeitungsstand einer Datei**

Beim Verlassen einer Firma möchten Sie sich den letzten Bearbeitungsstand einer Computerdatei schriftlich bestätigen lassen, Beispieltext: *"Bestätigung. Hiermit wird bestätigt, daß die zuletzt von [Vorname Name] gepflegte Datei*

<span id="page-6-3"></span> $3B$ eispiel entnommen aus ["Die erstaunliche Macht der Hash-Funktionen",](https://www.heise.de/hintergrund/Die-erstaunliche-Macht-der-Hash-Funktionen-276949.html?seite=all) Simson Garfinkel, 09.08.2004, heise.de. Original: ["Fingerprinting Your Files",](https://www.technologyreview.com/2004/08/04/232539/fingerprinting-your-files/) MIT Technology Review.

*[Dateiname] in ihrem letzten Bearbeitungsstand am [Datum] die SHA-256- Prüfsumme [konkrete Prüfsumme] aufwies. [Firmenstempel, Datum, Name und Unterschrift vom Vorgesetzten]*".

Bestehen Sie auf einer rechtsverbindlichen Namensunterschrift (keine [Pa](https://de.wikipedia.org/wiki/Paraphe)[raphe\)](https://de.wikipedia.org/wiki/Paraphe).[4](#page-7-2) Auf diese Weise bleibt das Firmengeheimnis gewahrt und Sie können sich trotzdem bis zu einem gewissen Grad absichern. Sollte es jemals Rückfragen geben, haben Sie einen schriftlichen Anhaltspunkt über Ihren letzten Bearbeitungsstand.

Möglicherweise empfehlen sich zwei oder drei verschiedene kryptographische Prüfsummenverfahren. Das könnte langfristig etwas sicherer sein, eines der Verfahren hält vielleicht länger durch in der Zukunft.

#### <span id="page-7-0"></span>**1.4.3 Wappnung gegen Wirtschaftskriminalität, Schutz vor Mobbing**

Im Rahmen der allgemeinen Qualitätskontrolle und immer dann, wenn Korruption, Lügen, Intrigen, Mobbing, Sabotage und Wirtschaftskriminalität wahrscheinlich werden, empfiehlt sich zum eigenen Schutz der Gebrauch kryptographischer Prüfsummen, auch vor Präsentationsterminen (Dateiüberprüfung). Signierungssoftware scheidet oftmals aus, da sie naturgemäß mit Verschlüsselungsfunktionen gekoppelt ist und deshalb nicht auf jedem Arbeitsplatzrechner geduldet wird. Firmengeheimnisse könnten verschlüsselt nach außen gelangen bzw. Schadsoftware unentdeckt nach innen. Ein freies Prüfsummenprogramm – nicht zu verwechseln mit Freeware<sup>[5](#page-7-3)</sup> – kann jedoch verantwortlich auf Firmenrechnern installiert werden, wenn dies der Systemadministrator für passend erachtet.

#### <span id="page-7-1"></span>**1.4.4 Dateibezugnahme in Verträgen und Eingangsbestätigungen**

Bei schriftlichen Verträgen und Eingangsbestätigungen erleichtern elektronische Fingerabdrücke die Bezugnahme auf Computerdateien. Dateien jedweder Art können eindeutig über ihren [Hashwert](https://de.wikipedia.org/wiki/Hashfunktion) identifiziert werden z. B. Textdokumente, Videofilme, Gesprächsmitschnitte und Interviews (allgemein Tondateien), Programme, CAD- Dateien. Auch erbrachte Dienstleistungen, die abschließend in Form eines Datenträgers, z. B. einer abzuliefernden CD-ROM oder DVD vorliegen, lassen sich auf diese Weise schriftlich bestätigen.

Auch von [Archivdateien](https://de.wikipedia.org/wiki/Packprogramm)<sup>[6](#page-7-4)</sup> können elektronische Fingerabdrücke erstellt werden. Empfangsbestätigungen bilden ein breites Einsatzgebiet.

<span id="page-7-2"></span> $4$ Weiterführende Informationen: WP-Artikel ["Paraphe",](https://de.wikipedia.org/wiki/Paraphe) ["Paraphieren eines Vertrags: Was ist das und](https://yousign.com/de-de/blog/paraphieren-eines-vertrags-was-ist-das-und-was-ist-die-rechtliche-bedeutung) [was ist die rechtliche Bedeutung?",](https://yousign.com/de-de/blog/paraphieren-eines-vertrags-was-ist-das-und-was-ist-die-rechtliche-bedeutung) Google-Suche ["Paraphe vs Unterschrift",](https://www.google.de/search?q=Paraphe+vs+Unterschrift) ["Unterschreiben Sie](https://www.legalsmart.de/blog/unterschreiben-sie-noch-oder-paraphieren-sie-schon/) [noch, oder paraphieren Sie schon?",](https://www.legalsmart.de/blog/unterschreiben-sie-noch-oder-paraphieren-sie-schon/) ["Paraphe oder Unterschrift?".](https://law-blog.de/signatur-unterschrift-paraphe-erkennbarkeit-arbeitsrecht/)

<span id="page-7-3"></span><sup>&</sup>lt;sup>5</sup>Der Begriff ["Freeware"](https://de.wikipedia.org/wiki/Freeware) ist nicht eindeutig definiert. Er kann sich auf ["Freie Software"](https://de.wikipedia.org/wiki/Freie_Software) [\(Quell](http://de.wikipedia.org/wiki/Quelltext)[text](http://de.wikipedia.org/wiki/Quelltext)[/"Programmcode"](https://de.wikipedia.org/wiki/Programmcode) ist verfügbar, darf modifiziert und verbreitet werden) beziehen oder auch nicht. Tendentiell vorherrschend bezeichnet er kostenlos verteilte Software, deren Programmtext jedoch unveröffentlicht bleibt.

<span id="page-7-4"></span><sup>&</sup>lt;sup>6</sup> "Packprogramme" dienen der Erstellung von Archivdateien bzw. Dateiarchiven, kurz "Archiv" genannt. Sie bieten insbesondere die Möglichkeit, mehrere Einzeldateien sowie verschachtelte, das heißt

Im Rahmen von Bildlizenzierungen kann über Prüfsummen Bezug auf Fotos genommen werden.

## <span id="page-8-0"></span>**1.4.5 Telefonisch übermittelter Anhaltspunkt für die Echtheit versandter Dokumente**

Dem Empfänger einer Datei oder eines per Briefpost versandten Datenträgers kann zur Kontrolle telefonisch die Hashfunktions-Prüfsumme mitgeteilt werden. Das Fälschen einer Stimme ist zwar seit der Einführung der Softwa-re ["Adobe Voco"](https://de.wikipedia.org/wiki/Adobe_Voco)<sup>[7](#page-8-2)</sup> wesentlich einfacher geworden, es bleibt aber immer noch aufwendig. Die personengebundene Signierung wäre jedoch komfortabler und sicherer.

#### <span id="page-8-1"></span>**1.4.6 Hashwerte-Veröffentlichung als ersatzweiser Echtheitsnachweis**

Manche Staaten erlauben nur eingeschränkt Verschlüsselung und Signierung (personengebundener elektronischer Echtheitsnachweis). Bis zu einem gewissen Grad können kryptographische Prüfsummen als ersatzweiser Notbehelf dienen:

- 1. Erstellen Sie zunächst separat die Nachricht bzw. das Dokument als Computerdatei (Text- oder PDF-Datei, Bild, Video, u. a.). Fügen Sie die Datei einer E-Mail an und versenden Sie die Nachricht.
- 2. Veröffentlichen Sie auf einer Netzseite tagebuchähnlich die Hashcodes der versandten Dokumente. Mehrere seriöse [kostenlose](https://en.wikipedia.org/wiki/Category:Free_web_hosting_services) (werbefinanzierte) [Webhoster](https://de.wikipedia.org/wiki/Webhosting) bieten sich dafür an. Auch ohne (X)HTML-Kenntnisse lassen sich Internetseiten erstellen, z. B. mit [freien HTML-Editoren.](https://en.wikipedia.org/wiki/Category:Free_HTML_editors)

Alternativ empfehlen sich [kostenlose Blogsysteme,](https://en.wikipedia.org/wiki/Comparison_of_free_blog_hosting_services) die keinerlei technische Gestaltungskenntnisse voraussetzen, u.a. [Blogger.com](https://de.wikipedia.org/wiki/Blogger.com) und [WordPress.com,](https://de.wikipedia.org/wiki/WordPress.com) Kommentarfunktionen lassen sich deaktiviert halten.

Achten Sie bei Ihrer Auswahl auf eine SSL-/TLS-gesicherte Netzseitenauslieferung, Ihr Benutzerpaßwort sollte ebenfalls immer verschlüsselt über das Internet transportiert werden.

Erstellen Sie schließlich schematische Einträge, beispielsweise in der Form Prüfsummenverfahren – Dateiprüfsumme. Mehr Information bedarf es nicht. Bei umfangreichen täglichen Einträgen könnten Sie optional noch eine Dateinamensabkürzung hinzufügen. Aus dem E-Mailanhang "Anfrage.pdf" würde dann "A...e.pdf" oder einfach nur "A...e"werden.

Unterordner enthaltende [Dateiordner](https://de.wikipedia.org/wiki/Verzeichnisstruktur) zu einer einzigen Datei zusammenzufassen. Dadurch können beispielsweise ganze Weltnetzseiten und umfangreiche persönliche Zusammenstellungen von Dokumenten komfortabel als einzelne Datei einem E-Brief beigefügt werden, oder auf einen Datenträger gespeichert werden. WP-Artikel ["Packprogramm",](https://de.wikipedia.org/wiki/Packprogramm) Packprogrammempfehlung ["7zip",](http://de.wikipedia.org/wiki/7zip) [freie Daten](https://de.wikipedia.org/wiki/Kategorie:Freie_Datenkompressionssoftware)[kompressionsprogramme.](https://de.wikipedia.org/wiki/Kategorie:Freie_Datenkompressionssoftware)

<span id="page-8-2"></span><sup>&</sup>lt;sup>7</sup>Hinsichtlich der Authentizität gesprochener Sprache sei nahegelegt, im WP-Artikel ["Adobe Voco"](https://de.wikipedia.org/wiki/Adobe_Voco) die Abschnitte ["Funktionsweise""](https://de.wikipedia.org/wiki/Adobe_Voco#Funktionsweise) und ["Kritik"](https://de.wikipedia.org/wiki/Adobe_Voco#Kritik) zu lesen.

#### <span id="page-9-0"></span>**1.4.7 Dokumente mit Hashwerten veröffentlichen**

Für die Veröffentlichung von Dokumenten im [Weltnetz](https://de.wikipedia.org/wiki/Internet) oder im [Intranet](https://de.wikipedia.org/wiki/Intranet) (Firmennetzwerke u.a.) empfiehlt sich die Angabe von Hashwerten, eventuell auf einer Unterseite, im so genannten Herunterlade- bzw. "Download"-Bereich. Die Nutzung eines gesetzlich anerkannten SSL-/TLS[-Zertifikates](https://de.wikipedia.org/wiki/Digitales_Zertifikat)<sup>[8](#page-9-3)</sup> zur verschlüsselten Übertragung der Netzseiten mit den veröffentlichten Prüfsummen verstärkt die Sicherheit. Durch Abgleichen der Hashwerte können sich Nutzer relativ sicher sein, daß von seriösen Quellen heruntergeladene Dokumente frei von Schadcode (Viren usw.), Manipulationen und Transferschäden sind. Von äußeren Instanzen ausgestellte Zertifikate sind jedoch möglicher-weise<sup>[9](#page-9-4)</sup> mit [Restrisikenv](https://www.heise.de/news/EFF-zweifelt-an-Abhoersicherheit-von-SSL-963857.html)erbunden.

#### <span id="page-9-1"></span>**1.4.8 Archivierung von Dateien**

Bei der Datei-Archivierung auf CD-ROMs und DVDs empfiehlt sich die Notierung des Datenträger-Hashcodes. Zur Überprüfung gleichen Sie in regelmäßigen Abständen den Istwert mit dem ursprünglich notierten Hashwert ab. Auf diese Weise können frühzeitige Schäden erkannt werden. Das regelmäßige Umkopieren auf neue archivierungsspezialisierte Datenträger, in relativ kurzen Zeitabständen, ist momentan leider noch unumgänglich.

#### <span id="page-9-2"></span>**1.4.9 Erhöhte Sicherheit bei der Paßwortspeicherung**

In der Informatik und in der Elektrotechnik existieren zahlreiche weitere Anwendungsmöglichkeiten, beispielsweise eine Variante der sicherheitserhöhten Speicherung von Benutzerkontodaten: [Paßwörter](https://de.wikipedia.org/wiki/Passwort) lassen läßt sich auch ausschließlich in Form ihrer zugehörigen Hashwerte speichern. Gibt der Nutzer sein Klartextpaßwort erneut ein, wird der Hashwert erneut gebildet und mit dem gespeicherten abgeglichen. Im Falle eines Dateneinbruchs oder Datendiebstahls gehen so vorerst keine Klartextpaßwörter verloren.

Gute zeitgemäße Streuwertfunktionen wirken wie [Einwegfunktionen.](https://de.wikipedia.org/wiki/Einwegfunktion) Sie weisen einer Datei einen individuellen Hashwert zu. Der umgekehrte Weg, die Berechnung der Originaldatei aus dem Hashwert, ist jedoch nicht in praktikabler Zeit möglich – gemäß gegenwärtigem öffentlich bekanntem [Wissens](https://www.heise.de/ratgeber/Passwoerter-unknackbar-speichern-1253931.html?view=print)[stand,](https://www.heise.de/ratgeber/Passwoerter-unknackbar-speichern-1253931.html?view=print) beim dem die öffentlich verfügbaren Verfahren und Technologien als Maßstab zugrundegelegt werden.

<span id="page-9-3"></span><sup>8</sup>Zertifikate sind Ausweise für das Internet (Netzwerke allgemein), meistens E-Mail- oder Netzseitenzertifikate, sie ermöglichen die verschlüsselte Datenübertragung [\(https://\)](https://en.wikipedia.org/wiki/HTTPS), wodurch ein Mitlesen für unter dem Gesetz stehende Menschen und Organisationen relativ unmöglich ist (WP-Artikel: ["Digi](https://de.wikipedia.org/wiki/Digitales_Zertifikat)[tales Zertifikat"\)](https://de.wikipedia.org/wiki/Digitales_Zertifikat)

<span id="page-9-4"></span><sup>&</sup>lt;sup>9</sup>, EFF zweifelt an Abhörsicherheit von SSL", heise.de, 25.03.2010.

#### <span id="page-10-0"></span>**1.4.10 Gesetzlich anerkannte, revisionssichere E-Mail-Archivierung**

In manchen Wirtschaftszweigen werden E-Mails, die zu Geschäftsabschlüssen/-Aufträgen führen, rechtlich als [Handelsbriefe](https://de.wikipedia.org/wiki/Handelsbrief) betrachtet. Für ihre Archivierung reichen ein einfaches Abspeichern oder Ausdrucken nicht mehr aus, stattdessen muß revisionssicher archiviert werden, auf eine technische Weise, die ein nachträgliches, nicht feststellbares unbemerktes Manipulieren der E-Mail-Daten ausschließt.

Die technische Umsetzung erfolgt vermutlich bei den meisten Programmen mit Hilfe von kryptographischen Prüfsummen. Dabei werden von allen einund ausgehenden E-Mails elektronische Fingerabdrücke erstellt und in verschlüsselter Form gespeichert. Möchte z. B. ein Wirtschaftsprüfer Einblick in eine bestimmte E-Mail erhalten, so wird die gespeicherte E-Mail-Datei in das entsprechende E-Mail-Archivierungsprogramm geladen, z. B. von einer CD- ROM. Beim Einlesen wird erneut die kryptographische Prüfsumme der E-Mail- Datei gebildet und mit der ursprünglich archivierten zugehörigen Prüfsumme auf Übereinstimmung verglichen.

Nur ganz bestimmte Software- und/oder Hardwarelösungen von bestimmten Herstellern werden im Rahmen der gesetzlichen Anforderungen rechtlich anerkannt.

Im Weltnetz sind zahlreiche hochwertige Einführungsartikel zu diesem Thema erhältlich, verfaßt von spezialisierten Rechtsanwälten und IT-Experten. Eine kleine Auswahl:

- ["FAQ der IT-Recht Kanzlei: zu den Themen E-Mail-Archivierung und](http://www.it-recht-kanzlei.de/faq-email-archivierung.html) [IT-Richtlinie"](http://www.it-recht-kanzlei.de/faq-email-archivierung.html)
- ["Mangelhafte Archivierung elektronischer Post hat Konsequenzen\[,\] Ge](http://www.it-business.de/index.cfm?pid=2454&pk=151661&p=1)[setzliche Vorgaben für die eMail-Archivierung"](http://www.it-business.de/index.cfm?pid=2454&pk=151661&p=1)
- ["Rechtssichere E-Mail-Archivierung Teil 1 Einführung und Rechtsvor](http://www.perspektive-mittelstand.de/Rechtssichere_E_Mail_Archivierung___Teil_1_Einf_hrung_und_Rechts/management-wissen/1279.html)[schriften"](http://www.perspektive-mittelstand.de/Rechtssichere_E_Mail_Archivierung___Teil_1_Einf_hrung_und_Rechts/management-wissen/1279.html)
- [WP-Artikel "E-Mail-Archivierung"](https://de.wikipedia.org/wiki/E-Mail-Archivierung)
- ["Grundsätze zum Datenzugriff und zur Prüfbarkeit digitaler Unterla](https://de.wikipedia.org/wiki/Grunds%C3%A4tze_zum_Datenzugriff_und_zur_Pr%C3%BCfbarkeit_digitaler_Unterlagen)[gen"](https://de.wikipedia.org/wiki/Grunds%C3%A4tze_zum_Datenzugriff_und_zur_Pr%C3%BCfbarkeit_digitaler_Unterlagen)
- Beispiel für eine kommerzielle softwarebasierte Lösung, mit einem "Leitfaden zur rechtssicheren E-Mail-Archivierung", jeweils für Deutschland, Österreich und die Schweiz erhältlich, "Mailstore Server": ["Vorteile der](http://www.mailstore.com/de/mailstore-server-vorteile.aspx) [E-Mail-Archivierung"](http://www.mailstore.com/de/mailstore-server-vorteile.aspx)

## <span id="page-10-1"></span>**1.5 Kryptographische Signatur, Netzseiten- und E-Mail-Zertifikate**

## <span id="page-10-2"></span>**1.5.1 Kryptographische Signatur und E-Mail-Zertifikate**

In der Vergangenheit versahen Menschen bzw. Ämter ihre Dokumente mit einem zusätzlichen Echtheitsnachweis, indem sie mit [Siegellack](https://de.wikipedia.org/wiki/Siegellack) bzw. [Siegel-](https://de.wikipedia.org/wiki/Siegelwachs)

[wachs](https://de.wikipedia.org/wiki/Siegelwachs) und [Siegelstempeln](https://de.wikipedia.org/wiki/Stempelsiegel) komplexe Muster, [Siegel,](https://de.wikipedia.org/wiki/Siegel) auf die Dokumente auftrugen. Heute übernehmen kryptographische Schlüssel bzw. Zertifikate die Funktion des Siegelstempels: Für ein Dokument, z. B. eine E-Mail-Datei, wird mit Hilfe eines Zertifikates (eines Ausweises) ein begleitender, personengebundener Echtheitsnachweis berechnet, die so genannte kryptographische Signatur. Nach Eingang der Nachricht stellt das E-Mail-Programm des Empfängers (u. a. mit Hilfe dieser Signatur) vollautomatisch fest, ob das Dokument wirklich vom angegebenen Versender (Zertifikatsinhaber/Ausweisinhaber) erstellt wurde.

E-Mail- und Netzseitenzertifikate haben also eine Ausweisfunktion, mit der Korrespondenzpartner und Internetseiten ihre Identität nachweisen können.

Klassische Ausweise werden von staatlichen Behörden ausgestellt. E-Mailund Netzseitenzertifikate werden von so genannten Zertifizierungsstellen ausgestellt (Certification Authorities, CAs). Und hier liegen die zwei entscheidenden Unterschiede: Klassische Ausweise sind untereinander alle gleichwertig und amtlich anerkannt, es gibt nur einen einzigen Aussteller, der zugleich als Beglaubigungsinstitution fungiert: den Staat.

E-Mail und Netzseitenzertifikate hingegen existieren in unterschiedlichen Güteklassen, mit unterschiedlicher Aussagekraft. Nur Zertifikate höchster Güteklasse [\(Class-3-E-Mail-Zertifikate](https://www.thunderbird-mail.de/lexicon/entry/80-e-mail-verschl%C3%BCsselung-mit-s-mime/#2.6-Class-3) bzw. [EV-Netzseitenzertifikate \)](http://de.wikipedia.org/wiki/Extended-Validation-Zertifikat), ausgestellt von [staatlich anerkannten Zertifizierungsstellen,](https://de.wikipedia.org/wiki/Zertifizierungsstelle_(Digitale_Zertifikate)) werden rechtlich anerkannt.

Der Verschlüsselungsstandard [OpenPGP](https://de.wikipedia.org/wiki/OpenPGP) funktioniert sowohl mit als auch ohne Zertifizierungsinstanzen, d.h., daß Sie auch ohne CAs selbsterstellte Schlüsselzertifikate für Signierung und Verschlüsselung verwenden können:

## <span id="page-11-0"></span>**1.5.2 Signierung und Verschlüsselung von Dateien und E-Mails mit OpenPGP**

Der Verschlüsselungs-Standard [OpenPGP](https://de.wikipedia.org/wiki/OpenPGP) ermöglicht die signierte E-Mail-Kommunikation sowohl mit als auch ohne Zertifizierungsstellen [\(CAs\)](https://de.wikipedia.org/wiki/Zertifizierungsstelle). Für die [signierte](https://de.wikipedia.org/wiki/Digitale_Signatur) (und für die [verschlüsselte\)](https://de.wikipedia.org/wiki/Verschl%C3%BCsselung) Kommunikation fertigen Sie sich einen (geheimen) [Schlüssel](https://de.wikipedia.org/wiki/Schl%C3%BCssel_(Kryptologie)) [\(Zertifikat\)](https://de.wikipedia.org/wiki/Digitales_Zertifikat) an, dessen zugehörigen [öffentlichen](https://de.wikipedia.org/wiki/Schl%C3%BCssel_(Kryptologie)#Schl%C3%BCssel_bei_asymmetrischen_Verfahren) [Zertifikatsteil](https://de.wikipedia.org/wiki/Schl%C3%BCssel_(Kryptologie)#Schl%C3%BCssel_bei_asymmetrischen_Verfahren) Sie Ihren Kommunikationspartnern per E-Mail zusenden, oder im Internet publizieren oder den Sie vor Ort auf einem Datenträger überreichen. Ihr privater, geheimer Schlüssel läßt sich auch auf Papier archivieren.[10](#page-11-1)

Beim Signieren von Dokumenten oder E-Mails geben Sie dann Ihre Paßphrase ein, woraufhin eine (Begleit)Signatur zu Ihrer E-Mail bzw. zu Ihrer Datei erstellt wird; die Paßphrase kann optional zwischengespeichert werden. Das [E-Mail-Programm](https://de.wikipedia.org/wiki/E-Mail-Programm) Ihres Korrespondenzpartners verifiziert anschließend vollautomatisch im Hintergrund (mit Hilfe Ihres öffentlichen Zertifikatsteils),

<span id="page-11-1"></span><sup>&</sup>lt;sup>10</sup>Lesen Sie hierzu: ["Paperkey – an OpenPGP key archiver",](https://www.jabberwocky.com/software/paperkey/) ["Backup your PGP key with pencil and](http://ariis.it/static/articles/handwritten-pgp-key/page.html) [paper",](http://ariis.it/static/articles/handwritten-pgp-key/page.html) ["Paperkey"](https://wiki.archlinux.org/title/Paperkey) und ["How to backup gpg keys on paper".](https://linuxconfig.org/how-to-backup-gpg-keys-on-paper)

ob die beigefügte Signatur mit Ihrem geheimen Schlüssel(zertifikat) erstellt wurde.

Möchten Sie ein Dokument verschlüsselt versenden, so benötigen Sie dazu das öffentliche OpenPGP-Zertifikatsteil des Datei- bzw. E-Mail-Empfängers, auch, um dessen beigefügte E-Mail-Signaturen auf Echtheit zu überprüfen.

Installation: Ein Verschlüsselungsprogramm und die [Befehlszeile](https://de.wikipedia.org/wiki/Kommandozeile) würden an sich völlig ausreichen, die meisten Nutzer bevorzugen jedoch grafische Schnittstellen. So benötigen Sie zwei oder drei Programme:

#### **1. Verschlüsselungssoftware**

[GnuPG, Gnu Privacy Guard](https://gnupg.org/) [\(WP-Artikel\)](https://de.wikipedia.org/wiki/GNU_Privacy_Guard) ist ein [freies,](https://de.wikipedia.org/wiki/Freie_Software) [plattformübergrei](https://gnupg.org/download/index.html)[fend](https://gnupg.org/download/index.html) erhältliches, zu 100 % kostenlos Verschlüsselungsprogramm für Unix/ BSD, GNU/Linux, MS-Windows und MacOS. Die MS-Windows-Version heißt [Gpg4win](https://de.wikipedia.org/wiki/Gpg4win) (*keine* Spende erforderlich für Download). Die GPG4win-Suite enthält bereits die grafische Schnittstelle, den Krypto-Manager [Kleopatra](https://de.wikipedia.org/wiki/Kleopatra_(Software)) sowie die Programmerweiterung GpgEX für den Microsoft Dateimanager [Windows](https://de.wikipedia.org/wiki/Windows-Explorer) [Explorer,](https://de.wikipedia.org/wiki/Windows-Explorer) für die Dateiverschlüsselung- und Signierung per Rechtsmausklick.

#### **2. Grafische Schnittstelle**

Desweiteren brauchen Sie eine der zahlreichen freien [grafischen Schnittstellen](https://gnupg.org/software/frontends.html) (Frontends), beispielsweise das bereits erwähnte [Kleopatra](https://de.wikipedia.org/wiki/Kleopatra_(Software)) für MS-Windows und Unix/BSD bzw. GNU/Linux, um per grafischem Menü Schlüssel(zertifikate) zu erstellen und um Dateien zu signieren bzw zu verschlüsseln.

#### **3. E-Mail-Programm bzw. -Erweiterung**

Für den Vollautomatikbetrieb mit [E-Mail-Programmen](https://de.wikipedia.org/wiki/E-Mail-Programm) nutzen Sie die standardmäßig eingebaute Funktion oder Sie verwenden eine der zahlreichen freien und kostenlosen (Erweiterungs[\)Schnittstellen,](https://gnupg.org/software/frontends.html#sec-1-2) beispielsweise das bereits in der GPG4win-Suite enthaltene [GpgOL](https://www.gpg4win.de/about-de.html) für MS-Outlook.

## <span id="page-12-0"></span>**1.5.3 Schlüsselerzeugung, E-Mail-Verwendung, Dateien signieren und verschlüsseln**

Erzeugen Sie nun Ihren geheimen Schlüssel, zum Ausprobieren können Sie beliebig viele Testschlüssel erzeugen.

#### **Schlüssel generieren**

Denken Sie sich eine [Paßphrase](https://de.wikipedia.org/wiki/Passwort) aus und erstellen Sie anschließend Ihren Schlüssel mit Kleopatra: "Datei"  $\rightarrow$  "Neues Schlüsselpaar"  $\rightarrow$  "Persönliches OpenPGP-Schlüsselpaar erstellen". Fertigen Sie im Anschluß eine Sicherheitskopie an, auf USB-Stick und/oder CD-ROM/DVD. Nutzen Sie hierzu die Export-Funktion von Kleopatra (zuvor den Schüssel per Mausklick auswählen): "Datei"  $\rightarrow$  "Sicherungskopie geheimer Schlüssel erstellen". Für den Export des geheimen Schlüssels werden Sie dazu aufgefordert, Ihre geheime Paßphrase einzugeben. Sie können den Schlüssel in einem Dateibetrachter oder in einem Texteditor öffnen bzw. hineinziehen, zu Beginn bzw. am Ende der Datei steht jeweils "-----BEGIN PGP PRIVATE KEY BLOCK-----" bzw. "-----END PGP PRIVATE KEY BLOCK-----". [Zwischengespeicherte](https://de.wikipedia.org/wiki/Zwischenablage) Schlüsselkopien könnten [ausgelesen werden.](https://de.wikipedia.org/wiki/Zwischenablage#Sicherheit)

#### **Öffentlichen Schlüssel exportieren**

Ihren öffentlichen Schlüsselteil exportieren Sie über "Datei"  $\rightarrow$  "Exportieren". Prüfen Sie unmittelbar, daß es sich um den öffentlichen (public) Schlüsselteil handelt, speichern Sie diesen beispielsweise auf dem Desktop und ziehen Sie die Datei anschließend in einen Texteditor oder in einen Browser, zum Beispiel in Mozilla Firefox. Am Ende bzw. am Beginn steht "-----BEGIN PGP PUBLIC KEY BLOCK------ " bzw. "-----END PGP PUBLIC KEY BLOCK-- $---"$ 

#### **E-Mail-Nutzung**

Manche E-Mail-Programme unterstützen standardmäßig Signierung und Verschlüsselung mit OpenPGP, bei anderen muß zuvor eine Erweiterung installiert werden. Suchen Sie nach einer entsprechenden Anleitung.

Nach der Aktivierung können Sie Ihre E-Mails standardmäßig signieren. Um die Signaturen eingehender E-Mails überprüfen zu können (oder um für Dritte zu verschlüsseln), müssen Sie den öffentlichen Schlüsselteil Ihres jeweiligen Korrespondenzpartners einmalig in Ihr Programm geladen haben. Manche Programme verfügen über eine eigene OpenPGP[-Implementierung.](https://de.wikipedia.org/wiki/Implementierung) Bei GnuPG-Nutzung wählen Sie im Kleopatra-Menü "Datei"  $\rightarrow$  "Importieren", um den öffentlichen Schlüsselteil zu importieren.

Jeder Schlüssel weist einen Fingerabdruck auf, den man auch mündlich am Telefon übermitteln kann. Für seine Anzeige wähle man unter Kleopatra den Schlüssel aus, öffne per Rechtsklick das Menü und wähle "Details". Schlüs-sel können auch von Dritten beglaubigt werden. Lesen Sie: ["The Kleopatra](https://docs.kde.org/stable5/en/kleopatra/kleopatra/kleopatra.pdf) [Handbook".](https://docs.kde.org/stable5/en/kleopatra/kleopatra/kleopatra.pdf)

Machen Sie sich vertraut mit den Funktionen, schreiben Sie zuallererst eine an sich selbst adressierte, signierte Test-E-Mail. Lesen Sie weiterführende Anleitungen u.a. den Heise-Artikel ["Einfach erklärt: E-Mail-Verschlüsselung](https://www.heise.de/hintergrund/Einfach-erklaert-E-Mail-Verschluesselung-mit-PGP-4006652.html) [mit PGP"](https://www.heise.de/hintergrund/Einfach-erklaert-E-Mail-Verschluesselung-mit-PGP-4006652.html) und den [WP-Artikel "OpenPGP".](https://de.wikipedia.org/wiki/OpenPGP)

#### **Dateien signieren und verschlüsseln**

Sie können zu Ihren Dateien Signaturen erstellen, oder diese mit Ihrem eigenen Schlüssel (oder mit öffentlichen Schlüsseln Dritter) verschlüsseln. Probieren Sie es mit einem beliebigen Dokument aus, beispielsweise mit einer Textdatei. Unter MS-Windows: Gehen Sie auf das Dokument und drücken Sie die rechte Maustaste, es öffnet sich das Ausklappmenü, wählen Sie dort die GpgEX-Optionen (Symbol mit geöffnetem Schloß) und wählen Sie die "Signieren"-Funktion, woraufhin nach Eingabe Ihrer Paßphrase die Signatur erstellt wird. Gehen Sie im Anschluß auf diese erstellte Begleitsignatur-Datei und wählen erneut die entsprechende GpgEX-Option, wodurch Sie eine

Überprüfung automatisiert vornehmen können. Probieren Sie die zahlreichen Funktionen des GpgEX-Optionen-Menüs aus.

*Verschlüsselung mit Paßwort*: Sie können eine Datei auch nur mit einem Paßwort verschlüsseln, so daß anschließend nur diejenigen die Datei öffnen können, die um das Paßwort wissen.

Dateien lassen sich auch einfach in das geöffnete Kleopatra-Fenster [hinein](https://de.wikipedia.org/wiki/Drag_and_Drop)[ziehen,](https://de.wikipedia.org/wiki/Drag_and_Drop) woraufhin ein Aktionsmenü erscheint, oder Sie wählen im Kleopatra-Datei-Menü eine entsprechende Aktion aus, wodurch sich der Dateimanager öffnet.

Wenn Sie eine Datei für einen bestimmten Empfänger verschlüsseln möchten, so müssen Sie dessen öffentlichen Schlüssel auswählen. Erstellen Sie sich einen Testordner und probieren Sie alle Funktionen aus.

Weiterführende Informationsquellen: Das [Raven Wiki,](https://wiki.kairaven.de/index) eine ausgezeichnete praktisch-orientierte Netzseite zum Thema angewandte Kryptographie und Privatsphäre [\(Übersichtsseite\)](https://wiki.kairaven.de/open/index), bietet eine äußerst ausführliche ["GnuPG An](https://wiki.kairaven.de/open/krypto/gpg/index)[leitung"](https://wiki.kairaven.de/open/krypto/gpg/index).

#### <span id="page-14-0"></span>**1.5.4 Netzseitenzertifikate-Branche in der Kritik**

Der Abruf von Internetseiten kann in verschlüsselter Form erfolgen [\(https\)](https://de.wikipedia.org/wiki/Hypertext_Transfer_Protocol_Secure), so daß *unter dem Gesetz stehende* Dritte die Inhalte der aufgerufenen Netzseiten sowie eine eventuell erfolgte Korrespondenz (Paßwortübergabe, Datenübergabe usw.) nicht mitlesen können. Über dem Gesetz stehende Institutionen (Nachrichtendienste auf höchster Ebene) können vermutlich alles mitlesen, dies notfalls mittels [reiner Rechenkraft](https://de.wikipedia.org/wiki/Brute-Force-Methode) verwirklicht, mit für die Öffentlichkeit gesperrter Computertechnologie. Sieht man von der Möglichkeit direkter oder indirekter [Hintertüren in Computersystemen](https://de.wikipedia.org/wiki/Backdoor) sowie von möglichen inhärenten mathematischen Schwächen der Algorithmen ab, läuft gegenwärtig letztlich alles auf eine [Primfaktorzerlegung](https://de.wikipedia.org/wiki/Primfaktorzerlegung) hinaus, was wiederum ein rei-nes Rechenkraftproblem darstellt. Lesen Sie im Artikel ["Elliptische Kurven](https://www.heise.de/hintergrund/Der-Krypto-Wegweiser-fuer-Nicht-Kryptologen-3221002.html?seite=5) [Verschlüsselung"](https://www.heise.de/hintergrund/Der-Krypto-Wegweiser-fuer-Nicht-Kryptologen-3221002.html?seite=5) den leichtverständlichen Abschnitt "Was kommt danach? Kurz: Wir brauchen mehr Post Quantum Crypto.", um sich mit dem Begriff "Post-Quantum-Kryptographie" vertraut zu machen; Auszug: "[...] Um es noch einmal zu betonen: Quanten-Computer bedeuten das Ende aller derzeit etablierten Public-Key-Verfahren unter anderem für digitale Signaturen und Schlüsselaustausch. Damit bricht ein beträchtlicher Teil des Fundaments aktueller Krypto-Systeme komplett weg. Adäquater Ersatz ist bislang nicht in Sicht.[...]"; lesen Sie auch den WP-Artikel ["Post-Quanten-Kryptographie"](https://de.wikipedia.org/wiki/Post-Quanten-Kryptographie), um einen Überblick kritischer Faktoren und Aspekte zu bekommen.

Die verschlüsselte Übertragung von Internetseiten erfolgt mit Hilfe von (Netzseiten[\)Zertifikaten.](https://de.wikipedia.org/wiki/Digitales_Zertifikat) Die internationale Netzseiten-Zertifikateaussteller-Branche in ihrer Gesamtheit sieht sich seit Jahren schwerer Kritik ausgesetzt. Zum einen, weil es immer wieder vorkommt, daß einzelne CAs (Certification Authorities) an Unberechtigte Zertifikate vergeben, aufgrund mangelhafter

Überprüfungsverfahren bei der Antragsstellung. Zum anderen aufgrund von erfolgten Hackereinbrüchen durch die es Dritten zeitweise unbemerkt gelang, sich formal anerkannte Zertifikate auszustellen, für verschiedene populäre Internetseiten bzw. für Firmen. Die Kritik läßt sich dahingehend zusammenfassen, daß die gegenwärtige technische Grundlage des Zertifikatesystems zu verletzlich ist für solche Fehler und Angriffe und daß mit ihr nicht effektiv und schnell genug Gegenmaßnahmen ergriffen werden können. Suchbegriffe wie *SSL-GAU*, *SSL-Desaster*, oder englisch *SSL debacle* führen auf Diskussionsbeiträge und auf weiterführende Artikel im Weltnetz. Umfangreiche Informationsquellen: [CA/Browser Forum,](https://cabforum.org/) ["The EFF SSL Observatory".](https://www.eff.org/observatory)

#### <span id="page-15-0"></span>**1.5.5 Die qualifizierte elektronische Signatur in der BRD**

#### **Signaturgesetzrelevante Begriffsbestimmungen in der BRD**

Das sogenannte, Bundesamt für Sicherheit in der Informationstechnik" führt die [Übersichtsseite "Grundlagen der elektronischen Signatur".](https://www.bsi.bund.de/DE/Themen/Oeffentliche-Verwaltung/Moderner-Staat/ElektronischeSignatur/elektronischesignatur_node.html) Dort findet man ein gegenwärtig nur in Englisch herunterladbares PDF-Dokument, ["Ba](https://www.bsi.bund.de/SharedDocs/Downloads/DE/BSI/ElekSignatur/esig_pdf.pdf?__blob=publicationFile&v=6)[sics of Digital Signature Techniques and Trust Services",](https://www.bsi.bund.de/SharedDocs/Downloads/DE/BSI/ElekSignatur/esig_pdf.pdf?__blob=publicationFile&v=6) das Bezug nimmt auf das Begriffsbestimmungen enthaltende ["Gesetz über Rahmenbedingun](https://www.bsi.bund.de/SharedDocs/Downloads/DE/BSI/ElekSignatur/sigg2001_pdf.pdf?__blob=publicationFile)[gen für elektronische Signaturen und zur Änderung weiterer Vorschriften"](https://www.bsi.bund.de/SharedDocs/Downloads/DE/BSI/ElekSignatur/sigg2001_pdf.pdf?__blob=publicationFile)

#### **Netzseite der Bundesnetzagentur**

Die Bundesnetzagentur führt eine ["Übersicht aller elektronischen Vertrau](https://www.elektronische-vertrauensdienste.de/EVD/DE/Uebersicht_eVD/start.html)[ensdienste".](https://www.elektronische-vertrauensdienste.de/EVD/DE/Uebersicht_eVD/start.html)

#### <span id="page-15-1"></span>**1.5.6 Zentrale Informationsquellen zur angewandten Kryptographie**

#### **Kryptographie auf internationaler Geschäftsebene**

Bert-Jaap Koops', Cryptography Law Survey" gibt Auskunft über die grundsätzliche Gesetzeslage zur Kryptographie in den einzelnen Staaten bzw. Verwaltungskonstrukten der Welt. Jeder Eintrag ist mit einer umfassenden weiterführenden Quellensammlung versehen (Stand 2014): [cryptolaw.org](http://www.cryptolaw.org/)

#### **Einführung in grundlegende Begriffe**

Die auf Computer- und IT-Sicherheit spezialisierte Netzeite [heise Security](https://www.heise.de/security/) bietet einen fünfteiligen Übersichts- bzw. Einführungsartikel zu grundlegenden Begriffen der angewandten Kryptographie:

1. ["Kryptographie in der IT – Empfehlungen zu Verschlüsselung und Ver-](https://www.heise.de/hintergrund/Der-Krypto-Wegweiser-fuer-Nicht-Kryptologen-3221002.html)fahren" • 2. ["Hashes und MACs"](https://www.heise.de/hintergrund/Der-Krypto-Wegweiser-fuer-Nicht-Kryptologen-3221002.html?seite=2) • 3. ["Symmetrische Verschlüsselung"](https://www.heise.de/security/artikel/Kryptographie-in-der-IT-Empfehlungen-zu-Verschluesselung-und-Verfahren-3221002.html?artikelseite=3) • 4. ["Asymmetrische Verschlüsselung"](https://www.heise.de/security/artikel/Kryptographie-in-der-IT-Empfehlungen-zu-Verschluesselung-und-Verfahren-3221002.html?artikelseite=4) • 5. ["Elliptische Kurven Verschlüsselung".](https://www.heise.de/security/artikel/Kryptographie-in-der-IT-Empfehlungen-zu-Verschluesselung-und-Verfahren-3221002.html?artikelseite=5)

#### **Zur Geschichte der Kryptographie**

Wikipedia bietet ausführliche Informationen zur öffentlich bekannten Geschichte der Kryptographie, unter anderem: ["Geschichte der Kryptographie",](https://de.wikipedia.org/wiki/Geschichte_der_Kryptographie) ["History of cryptography",](https://en.wikipedia.org/wiki/History_of_cryptography) ["Histoire de la cryptologie".](https://fr.wikipedia.org/wiki/Histoire_de_la_cryptologie)

#### **Verschiedene Quellen**

["Einfache, Fortgeschrittene oder Qualifizierte Elektronische Signatur: Defi](https://yousign.com/de-de/blog/einfache-fortgeschrittene-qualifizierte-esignatur-unterschied)[nitionen und Unterschiede"](https://yousign.com/de-de/blog/einfache-fortgeschrittene-qualifizierte-esignatur-unterschied)

## <span id="page-16-0"></span>**1.6 Weitere Anwendungsmöglichkeiten**

Prüfsummen werden auch in der Elektrotechnik schon seit vielen Jahrzehnten eingesetzt, unter anderem zur Gewährleistung einer fehlerfreien Datenübertragung.

## <span id="page-16-1"></span>**1.7 Mißbrauchsmöglichkeiten**

#### <span id="page-16-2"></span>**1.7.1 Vollautomatische Identifizierung konsumierter Inhalte**

Kryptographische Prüfsummen lassen sich auch für fragwürdige Zwecke einsetzen. Der Medienabspieler eines Softwareherstellers soll in der Vergangenheit ungefragt Hashcodes der abgespielten Dateien [versandt haben](https://www.heise.de/news/Windows-Media-Player-Ich-weiss-was-du-letzten-Sommer-geschaut-hast-56439.html)<sup>[11](#page-16-3)</sup>.

Theoretisch ließe sich über einen vollautomatischen Abgleich mit Datenbanktabellen feststellen, ob genutzte Inhalte lizenziert wurden und welche politischen Filme und Tondateien sich ein Nutzer bevorzugt anschaut. Individuelle Rechner könnten durch eine Merkmalkombination identifiziert werden, und Prüfsummen natürlich auch auf Betriebssystemebene versandt werden. Dasselbe wäre auch bei proprietären PDF-Programmen möglich.

Alternativ sind [freie PDF-Betrachter](https://pdfreaders.org/) und [freie Medienabspieler,](https://de.wikipedia.org/wiki/Kategorie:Freier_Medienspieler) beispielsweise der sehr empfehlenswerte [VLC-Mediaplayer](https://de.wikipedia.org/wiki/VLC_media_player) erhältlich. Eine umfassende, größtmögliche Sicherheit setzt jedoch immer auch eine [freie Betriebs](https://en.wikipedia.org/wiki/Category:Free_software_operating_systems)[systembasis](https://en.wikipedia.org/wiki/Category:Free_software_operating_systems) voraus.

In der [IT-Forensik](https://de.wikipedia.org/wiki/IT-Forensik) und in unzähligen weiteren informationstechnischen Bereichen ist die Bildung bzw. Abfrage kryptographischer Prüfsummen allgegenwärtig. Eine durchaus konstruktive Anwendung, insbesondere auch unter dem Aspekt der Beweissicherung bei Computerdelikten, wie z. B. nach Netzwerkeinbrüchen.

In Diktaturen bzw. in besetzten, fremdbestimmten Ländern besteht die Gefahr, daß vor Ort oder aus der Ferne Festplattendurchsuchungen vorgenommen werden. Durch Hintertüren von Software- und Hardware-Herstellern können routinemäßig kryptographische Prüfsummen aller vorhandenen Festplattendateien erstellt werden und anschließend vollautomatisch mit den Prüfsummen ["indizierter"](https://de.wikipedia.org/wiki/Bundeszentrale_f%C3%BCr_Kinder-_und_Jugendmedienschutz) und [zensierter Inhalte,](https://de.wikipedia.org/wiki/Zensur_im_Internet) wie z. B. politischer Aufklärungsfilme, abgeglichen werden. Auf diese Weise kann schnell und effektiv überprüft werden, ob Bürger dazu tendieren, eine eigene Meinung zu pflegen, und ob sie politische Inhalte konsumieren, die im Widerspruch zu offiziell verkündeten Dogmen stehen. Freidenker lassen sich so leicht ausfindig machen.

<span id="page-16-3"></span> $11$ . Windows Media Player: Ich weiß, was du letzten Sommer geschaut hast", heise.de,  $21.02.2002$  und ["Serious privacy problems in Windows Media Player for Windows XP",](https://web.archive.org/web/20040401115713/http://www.computerbytesman.com/privacy/wmp8dvd.htm) 20. Februar 2002.

Bei einem automatisierten regelmäßigem Versand sämtlicher Prüfsummen der vom Nutzer neuerstellten sowie geänderten Dateien könnte auch im nachhinein festgestellt werden, in welchem Netzwerk bzw. auf welchem Rechner ein Dokument erstmalig erstellt wurde. Die Datenmenge ist winzig und, wenn sie zusätzlich verschlüsselt wird, praktisch unentzifferbar. Das Ändern des Dateinamens ändert nicht die Prüfsumme. Auch andere Merkmale, wie z. B. Hardware- und Softwarekonfigurationen (einschließlich nichtlizenzierter Programme), lassen sich analysieren und vollautomatisch "melden".

Rechtsanwalt Udo Vetter erwähnt in einem an der Universität Bielefeld gehaltenen Vortrag vom 23.06.2010 eine von der Polizei verwendete Software für die Festplattendurchsuchung, bei der auch schon ein Fehlalarm ausgelöst worden sein soll.[12](#page-17-1)

Es kann nicht ausgeschlossen werden, daß Rechner von Regimekritikern aus der Ferne gezielt lahmgelegt werden. Beispielsweise reicht bereits die Ferninstallation eines einzigen permanent ab Rechnerstart arbeitenden [Prozesses,](https://de.wikipedia.org/wiki/Prozess_(Informatik)#Unterscheidung_zwischen_Programm_und_Prozess) der die gesamte Rechenkraft verbraucht, ein Prozeß, der sich möglicherweise über [ps -e](https://wiki.ubuntuusers.de/ps/) noch erkennen, jedoch nicht mehr terminieren läßt (siehe auch [pstree\)](https://en.wikipedia.org/wiki/Pstree). Die Installation von funktionalen Programmfehlern stellt eine weitere Möglichkeit dar, um die Rechner von Andersdenkenden teilweise oder vollständig lahmzulegen.

Sabotagemaßnahmen könnten auch automatisiert erfolgen, wenn Statistikauswertungen im Hintergrund ergeben, daß ein hohes Maß an politischen Aufklärungsfilmen konsumiert wird und die "Gefahr" der Verteilung oder des Publizierens kritisch-hinterfragender Artikel besteht.

## <span id="page-17-0"></span>**1.7.2 Softwareaktivierung und Rechneridentifikation über elektronische Fingerabdrücke**

Die Free Software Foundation [\(FSF](https://www.fsf.org/) führt in einem [Artikel zur Privatsphäre](https://de.windows7sins.org/privacy/) Computermerkmale auf, über die sich ein Rechner eindeutig identifizieren und wiedererkennen läßt. Solche Kenndaten werden höchstwahrscheinlich in einem Hash zusammengefaßt und in einer Datenbank archiviert. Bei manchen proprietären Produkten ist die Softwareaktivierung [\(Produktaktivierung\)](https://de.wikipedia.org/wiki/Produktaktivierung) an die ermittelte Hardwarekonfiguration gekoppelt. Der Versuch, die gekaufte Software gleichzeitig auf einem zweiten Rechner zu installieren scheitert dann oftmals.

<span id="page-17-1"></span> $12$ <sub>"</sub>Netzwoche Bielefeld - Udo Vetter - Das überwachte Netz", Einstiegspunkt in der 18. Minute, [Di](http://www.youtube.com/watch?v=2eZrWjhQ06w#t=17m59s)[rektverweis.](http://www.youtube.com/watch?v=2eZrWjhQ06w#t=17m59s) Der gesamte Vortrag ist äußerst aufschlußreich hinsichtlich der "Qualität" der BRD- "rechtsstaatlichen" Ermittlungen im Internet- und im IT-Bereich. Netzpräsenz von Udo Vetter: [la](http://www.lawblog.de/)[wblog.de.](http://www.lawblog.de/) Das Portal [Wikimannia.org](https://dd.wikimannia.org/WikiMANNia:Hauptseite) pflegt im [Personen-Portal](https://dd.wikimannia.org/Portal:Personen) einen [Kurzportraitartikel](https://dd.wikimannia.org/Udo_Vetter) zu Udo Vetter, mit Netzverweisen.

#### <span id="page-18-0"></span>**1.8 Signierung und Verschlüsselung von Dateien**

## <span id="page-18-1"></span>**1.8.1 Realexistierender Schutz mit öffentlich zugelassenen Verschlüsselungsverfahren**

Es kann nicht ausgeschlossen werden, daß offiziell empfohlene, zu Standards erhobene Kryptographie-Algorithmen inhärente mathematische Schwächen aufweisen, um Nachrichtendiensten die Entschlüsselung zu erleichtern. Vermutlich wird wirklich fortgeschrittene Computertechnologie der Öffentlichkeit vorenthalten bzw. allgemein gesperrt gehalten, um Geheimdiensten einen Berechnungskraftvorsprung zu garantieren. Unter diesem Aspekt und angesichts der höchstwahrscheinlich vorhandenen Einflußnahme auf die Firmenproduktgestaltung (Software- und Hardware-Hintertürenproblematik) ist die Effektivität der realexistierenden Verschlüsselungspraxis fragwürdig, auch dann, wenn durchgängig offene, freie IT-Infrastruktur zum Einsatz kommt.

Konsequent angewandte Signierung und Verschlüsselung wehren jedoch zumindest einen Teil des infragekommenden Personenkreises möglicher Geschäftsangreifer ab und verhindern einen direkten Datenzugriff bei Diebstahl und Verlust von Datenträgern.

Die [Komplexitätsreduzierung auf Programm- und Betriebssystemebene](http://archive.today/2023.04.03-230855/http://peterjockisch.de/texte/computerartikel/Einfuehrung-in-Freie-Software-und-Betriebssysteme/Einfuehrung-in-Freie-Software-und-Betriebssysteme.html) ist ein weiterer zentraler Faktor. Darüberhinaus können alte und sehr alte Rechner, auf denen noch veraltete proprietäre Betriebssysteme und Programme installiert sind, mit laufend aktualisierten [spezialisierten leichtgewichtigen](http://archive.today/2023.04.03-230855/http://peterjockisch.de/texte/computerartikel/Einfuehrung-in-Freie-Software-und-Betriebssysteme/Einfuehrung-in-Freie-Software-und-Betriebssysteme.html) [freien Betriebssystem-Distributionen](http://archive.today/2023.04.03-230855/http://peterjockisch.de/texte/computerartikel/Einfuehrung-in-Freie-Software-und-Betriebssysteme/Einfuehrung-in-Freie-Software-und-Betriebssysteme.html) modernisiert und sicherheitsoptimiert werden.[13](#page-18-3)

# <span id="page-18-2"></span>**2 Freie Prüfsummenprogramme**

Aus der großen Menge freier grafischer Prüfsummenprogramme heben sich [CyoHash](https://sourceforge.net/p/cyohash/wiki/Home/) und [Jacksum](https://jacksum.net/de/index.html) hervor. Jacksum, veröffentlicht unter einer [OSI-zer](https://opensource.org/license)[tifizierten](https://opensource.org/license) Freie-Software-Lizenz, der [GPL,](https://de.wikipedia.org/wiki/GNU_General_Public_License) gelistet im [FSF-Verzeichnis](https://directory.fsf.org/wiki/Jacksum) und basierend auf [Java,](https://de.wikipedia.org/wiki/Java_(Programmiersprache)) läuft auf vielen Betriebssystemplattformen [\(Programm](https://jacksum.net/de/features.html)[eigenschaften\)](https://jacksum.net/de/features.html). Es eignet sich damit auch für [heterogene IT-Infrastrukturen](https://de.wikipedia.org/wiki/Heterogenit%C3%A4t_%28Informationstechnik%29) von Firmennetzwerken. Zahlreiche international gängige Prüfsummenverfahren werden berücksichtigt, die Dateimanagerintegration gewährleistet eine komfortable Bedienung.

Jacksum-Dateimanagerversionen sind erhältlich für [GNOME,](https://de.wikipedia.org/wiki/Gnome) [KDE,](https://de.wikipedia.org/wiki/KDE) [ROX](https://de.wikipedia.org/wiki/ROX_Desktop) und [Thunar](https://de.wikipedia.org/wiki/Thunar) (Unix/BSD, GNU/Linux) sowie für den [Windows-Explorer](https://de.wikipedia.org/wiki/Windows-Explorer) von MS-Windows und den [Finder](https://de.wikipedia.org/wiki/Finder_(Mac)) von Apple Macintosh. Vom Programmautor Johann Löfflmann wird eine Netzseite mit ausführlichen Informationen gepflegt, [Jacksum.net.](http://jacksum.net/de/index.html) Vorschläge zur Programmerweiterung können eingereicht werden, der Austausch unter den Nutzern wird ebenfalls gefördert.

<span id="page-18-3"></span> $13$  Einführung in Freie Software und Betriebssysteme", Artikelabschnitt ["Moderne Betriebssysteme für](http://archive.today/2023.04.03-230855/http://peterjockisch.de/texte/computerartikel/Einfuehrung-in-Freie-Software-und-Betriebssysteme/Einfuehrung-in-Freie-Software-und-Betriebssysteme.html#Moderne-Betriebssysteme-fuer-alte-Computer) [alte Computer"](http://archive.today/2023.04.03-230855/http://peterjockisch.de/texte/computerartikel/Einfuehrung-in-Freie-Software-und-Betriebssysteme/Einfuehrung-in-Freie-Software-und-Betriebssysteme.html#Moderne-Betriebssysteme-fuer-alte-Computer)

[CyoHash,](https://sourceforge.net/projects/cyohash/) eine Erweiterung für den MS-Windows Dateimanager [Explorer,](https://de.wikipedia.org/wiki/Windows-Explorer) bietet nur einen Bruchteil der Algorithmen, unterstützt jedoch ebenfalls die zeitgemäßen [SHA2-Algorithmen](https://de.wikipedia.org/wiki/SHA-2) und funktioniert auch ohne Java.

Einige gängige unter den vielen plattformübergreifenden Textmodus-Programmen für BSD/Unix und GNU/Linux sind beispielsweise sha224sum, sha256sum, sha384sum, sha512sum, shasum, sha3sum. sha1sum wird nicht mehr empfohlen, der [WP-Artikel "sha1sum"](https://en.wikipedia.org/wiki/Sha1sum) listet Alternativen auf.

Eine vergleichende Übersicht zu zahlreichen freien und proprietären Prüf-summenprogrammen fand man im WP-Artikel ["Comparison of file verifica](https://web.archive.org/web/20200206061012/https://en.wikipedia.org/wiki/Comparison_of_file_verification_software)[tion software"](https://web.archive.org/web/20200206061012/https://en.wikipedia.org/wiki/Comparison_of_file_verification_software) (Stand: 2020, archivierte Version). Grundlegende Begriffe und zentrale Verweise zu freier Software werden im Artikel ["Einführung in Freie](http://archive.today/2023.04.03-230855/http://peterjockisch.de/texte/computerartikel/Einfuehrung-in-Freie-Software-und-Betriebssysteme/Einfuehrung-in-Freie-Software-und-Betriebssysteme.html) [Software und Betriebssysteme"](http://archive.today/2023.04.03-230855/http://peterjockisch.de/texte/computerartikel/Einfuehrung-in-Freie-Software-und-Betriebssysteme/Einfuehrung-in-Freie-Software-und-Betriebssysteme.html) erörtert.

## <span id="page-19-0"></span>**2.1 Cyohash**

Cyohash ist eine freie Dateimanagererweiterung für den [MS-Windows-Explorer,](https://de.wikipedia.org/wiki/Windows-Explorer) herunterladbar über die [offizielle Projektseite](https://sourceforge.net/projects/cyohash/) oder über ein renommiertes Programmeverzeichnis.

#### <span id="page-19-1"></span>**2.1.1 Prüfsummenbildung**

Zeigen Sie mit dem Mauspfeil auf die entsprechende Datei und klicken auf die rechte Maustaste. Im erscheinenden Menü drücken Sie auf "Cyohash" und wählen einen Prüfsummen-Algorithmus, z.B. SHA-256.

Es erscheint ein Fenster, das den Dateinamen mitsamt dem Verzeichnispfad sowie dem Prüfsummenverfahren und der kryptographischen Prüfsumme anzeigt, bzw. es erscheint eine Tabelle, in der diese Daten aufgeführt sind. Für jede gebildete Prüfsumme erscheint ein eigener Eintrag.

Sie können nun die ermittelte Prüfsumme mit einem Sollwert abzugleichen. Hierzu klicken Sie doppelt auf den jeweiligen Tabelleneintrag, um das zugehörige Fenster zu öffnen.

Ein Anwendungsbeispiel: Im Weltnetz angebotene Programmdateien werden fast immer zusammen mit ihren Prüfsummen veröffentlicht. Nach dem Herunterladen solch einer [ausführbaren Datei,](https://de.wikipedia.org/wiki/Ausf%C3%BChrbare_Datei) vorzugsweise von der offiziellen Programmprojektseite[,kopieren](https://de.wikipedia.org/wiki/Kopieren_und_Einf%C3%BCgen) Sie die dort veröffentlichte zugehörige kryptographische Prüfsumme, fügen diese anschließend in die unten im Programmfenster erscheinende Eingabezeile ("Validate:") ein und drücken auf "OK". Stimmen die Werte überein, färbt sich die Eingabezeile grün, andernfalls rot.

#### <span id="page-19-2"></span>**2.1.2 Prüfsummen zu mehreren Dateien bilden**

Zeigen Sie entweder auf einen Tabelleneintrag oder auf eine leere Tabellenzeile und betätigen Sie die rechte Maustaste, um sich weitere Funktionen anzeigen zu lassen.

Sie können die Prüfsummen zu mehreren Dateien gleichzeitig bilden. Wählen Sie die Funktion "Hash File(s)...". Es öffnet sich ein Fenster, in dem Sie das gewünschte Prüfsummenverfahren wählen. Anschließend drücken Sie auf "Browse...", woraufhin sich ein Windows-Verzeichnisfenster öffnet. Wählen Sie im entsprechenden Verzeichnis die Dateien aus, [halten Sie die STRG-](https://www.google.de/search?q=Windows+mehrere+Dateien+ausw%C3%A4hlen&oq=Windows+mehrere+Dateien+ausw%C3%A4hlen)[Taste gedrückt](https://www.google.de/search?q=Windows+mehrere+Dateien+ausw%C3%A4hlen&oq=Windows+mehrere+Dateien+ausw%C3%A4hlen) und drücken die Maustaste, um die einzelnen Dateien zu markieren. Zum Schluß klicken Sie auf "Öffnen". Das Windows-Verzeichnis-Fenster verschwindet daraufhin, im Vordergrund erscheint das CyoHash-Fenster, in dem Sie mit "OK" Ihre Datei-Auswahl bestätigen. Im Tabellenfenster werden anschließend sämtliche Prüfsummen angezeigt.

### <span id="page-20-0"></span>**2.2 Jacksum**

#### <span id="page-20-1"></span>**2.2.1 Installation von Java und Jacksum**

#### **Installation von Java**

In Unix- und [unixartigenB](https://de.wikipedia.org/wiki/Unix)etriebssystem[-Distributionen](https://de.wikipedia.org/wiki/Distribution_(Software)) ist [Java](http://de.wikipedia.org/wiki/Java-Technologie) meistens schon enthalten, in der [freien](https://de.wikipedia.org/wiki/Freie_Software) Variante [OpenJDK.](http://de.wikipedia.org/wiki/OpenJDK) Als MS-Windows-Benutzer rufen Sie eine Suchmaschinenseite auf, zum Beispiel Google, und tippen "Java" oder "JRE" ein, das ist die Kurzbezeichnung für "Java Runtime Environment" [\(Java-Laufzeitumgebung\)](https://de.wikipedia.org/wiki/Java-Laufzeitumgebung). Dieser Schritt entfällt, wenn bereits eine Java-Laufzeitumgebung vorhanden ist.

Beispiel für eine Java-Installation unter MS-Windows:

- 1. Rufen Sie eine Suchmaschine auf, beispielsweise [google.de](https://www.google.de/) und geben "Java" ein
- 2. An erster Stelle erscheinen die Einträge des offiziellen Java-Herstellers Oracle [\(Java.com\)](https://www.java.com/), für verschiedene Betriebssystemplattformen. Gehen Sie auf eine dieser Netzseiten und folgen Sie den dortigen Anweisungen bzw. alternativ:
- 3. Ttippen Sie als Suchbegriff "Java Runtime Environment" ein, um zur offiziellen Herunterladeseite zu gelangen

Sollte vom Java-Hersteller eine Vorauswahl für die (Mit)Installation einer Yahoo[-Toolbar](https://de.wikipedia.org/wiki/Symbolleiste) angeboten werden, so deaktivieren Sie das Häkchen durch draufklicken, so daß das Ankreuzfeld leer bleibt Google-Suche für diese Thematik: [Java Installation Yahoo Toolbar.](https://www.google.de/search?source=hp&q=Java+Installation+Yahoo+Toolbar&oq=Java+Installation+Yahoo+Toolbar) Solche Toolbars können jederzeit auch nachträglich entfernt werden. Google-Artikelsuche: [Toolbars deinstal](https://www.google.de/search?q=Toolbars+deinstallieren)[lieren.](https://www.google.de/search?q=Toolbars+deinstallieren)

#### **Installation und Anwendung von Jacksum unter MS-Windows**

Eine ausführliche Anleitung finden Sie in der [Installationsrubrik der offiziellen](https://jacksum.net/de/install.html) [Programmseite](https://jacksum.net/de/install.html) sowie in den dem Jacksum-Download beigefügten liesmichbzw. readme.txt-Dateien.

Wählen Sie auf der offiziellen Netzpräsenz, [jacksum.net,](https://jacksum.net) die Rubrik ["Down](https://jacksum.net/en/download.html)[load".](https://jacksum.net/en/download.html) Dort laden Sie sich, im Abschnitt "Integration in den Dateibrowser

(optional)", die "[...]-windows-explorer-integration-[...]"-Datei (Dateiname variiert mit der [Programmversionsnummer](https://de.wikipedia.org/wiki/Versionsnummer) [\[Version \(Software\)\]\)](https://de.wikipedia.org/wiki/Version_(Software)) herunter, eine [ZIP-Datei.](https://de.wikipedia.org/wiki/ZIP-Dateiformat) Öffnen Sie diese, direkt per Doppelklick oder über Rechtsmausklick und öffnen Sie den entkomprimierten Ordner, lesen Sie die Datei liesmich.txt bzw. starten Sie die Installation durch Doppelklicken auf die [ausführbare Datei](https://de.wikipedia.org/wiki/EXE) "Jacksum Windows Explorer Integration.exe". Ein Fenster erscheint mit der Aufforderung, alle Dateien zu extrahieren

Gehen Sie nun in den vollständig extrahierten Ordner, dort sehen Sie die [exe-Installationsdatei,](https://de.wikipedia.org/wiki/EXE) symbolisiert durch einen grünen Kreis

Durch Doppelklicken starten Sie die Programminstallation. Von da an können Sie über Rechtsklick  $\rightarrow$  "Senden an"  $\rightarrow$  [Verfahren, z.B.: "Jacksum - 3) Alle Algorithmen"] kryptographische Prüfsummen bilden. Die Prüfsumme(n) erscheinen in einem separaten Textfenster.

#### <span id="page-21-0"></span>**2.2.2 GNOME Nautilus**

Öffnen Sie den Dateimanager. Klicken Sie zum Wählen der Datei auf die rechte Maustaste  $\rightarrow$  "Aktion"  $\rightarrow$  "Jacksum"  $\rightarrow$  [gewünschte Funktion wählen].

Die Anwendungsmöglichkeiten von Jacksum sind zahlreich. Über die [Kom](https://de.wikipedia.org/wiki/Kommandozeile)[mandozeilenversion](https://de.wikipedia.org/wiki/Kommandozeile) entfaltet sich das ganze Potential dieser vorzüglichen Software, einschließlich der Interaktion mit anderen Programmen. Die Bereitstellung einer offenen [Programmschnittstelle \(API\)](http://de.wikipedia.org/wiki/Programmierschnittstelle) fördert die breite Akzeptanz.

#### <span id="page-21-1"></span>**2.3 Konsolenbasierte Prüfsummenbildung**

Im [Textmodus](https://de.wikipedia.org/wiki/Zeichenorientierte_Benutzerschnittstelle) [\(Konsolenanwendung\)](https://de.wikipedia.org/wiki/Konsolenanwendung) lassen sich kryptographische Prüfsummen unter jedem Betriebssystem bilden, praktisch alle Hersteller von [proprie](https://de.wikipedia.org/wiki/Propriet%C3%A4r)[tären](https://de.wikipedia.org/wiki/Propriet%C3%A4r) [\(proprietäre Software\)](https://de.wikipedia.org/wiki/Propriet%C3%A4re_Software) und von [freien](https://de.wikipedia.org/wiki/Freie_Software) Betriebssystemen bieten standardmäßig entsprechende Programme an.

Seit der Einführung von Microsoft's [Windows PowerShell](http://de.wikipedia.org/wiki/Windows_Powershell) können MS-Windows-Nutzer neben den klassischen [MS-DOS-Befehlen](http://de.wikipedia.org/wiki/MS-DOS) standardmäßig auch grundlegende [Dateioperationsbefehle der BSD/Unix-Welt](http://de.wikipedia.org/wiki/Unix-Kommandos) nutzen [\(Ge](https://de.wikipedia.org/wiki/PowerShell#Cmdlets)[genüberstellung\).](https://de.wikipedia.org/wiki/PowerShell#Cmdlets) Die [GNU Core Utilities](https://de.wikipedia.org/wiki/GNU_Core_Utilities) ermöglichen es darüberhinaus, auch weitere Unix-Standardprogramme unter MS-Windows zu nutzen [\(List of Un](https://en.wikipedia.org/wiki/List_of_Unix_commands)[ix commands\).](https://en.wikipedia.org/wiki/List_of_Unix_commands)

## <span id="page-21-2"></span>**2.3.1 Bordeigene Algorithmen unter MS-Windows, Unix/BSD- und GNU/Linux-Systemen**

SHA-Algorithmen sind standardmäßig auf zahlreichen [Unix- und unixartigen](https://de.wikipedia.org/wiki/Unix) Betriebssystemen sowie unter MS-Windows-Systemen vorinstalliert.

*Kryptographische Prüfsummen bilden unter MS-Windows*: Die [PowerShell](https://de.wikipedia.org/wiki/PowerShell) unterstützt zahlreiche grundlegende Befehle der [Unix-Shell;](https://de.wikipedia.org/wiki/Unix-Shell) für eine Übersicht überfliegen Sie den zugehörigen [Vergleichsabschnitt im englischen WP-](https://en.wikipedia.org/wiki/PowerShell#Comparison_of_cmdlets_with_similar_commands)[Artikel zur PowerShell.](https://en.wikipedia.org/wiki/PowerShell#Comparison_of_cmdlets_with_similar_commands)

Darüberhinaus werden auch aktuelle SHA-Algorithmen unterstützt, über den Befehl "Get-FileHash". Offizielle Informationen finden Sie im gleichnamigen [Artikel von Microsoft;](https://learn.microsoft.com/en-us/powershell/module/microsoft.powershell.utility/get-filehash?view=powershell-7.4&viewFallbackFrom=powershell-7) standardmäßig voreingestellt ist [SHA-256.](https://de.wikipedia.org/wiki/SHA-2)

- 1. *Programm starten*: Gehen Sie in das Suchfeld der [Windows-Taskleiste](https://support.microsoft.com/de-de/windows/verwenden-der-taskleiste-in-windows-11-0657a50f-0cc7-dbfd-ae6b-05020b195b07) und geben ein: PowerShell. Es öffnet sich die Befehlszeilenumgebung. Für die Schriftgrößenanpassung klicken Sie mit der rechten Maustaste auf den oberen Fensterrahmen und wählen den Menüpunkt "Eigenschaf-ten" aus. Im [Reiter](https://de.wikipedia.org/wiki/Registerkarte) "Schriftart" legen Sie nun unter "Schriftgrad" die Schriftgröße fest, drücken Sie anschließend auf "OK".
- 2. *In das entsprechende Verzeichnis wechseln*: Wechseln Sie nun in das [Da](https://de.wikipedia.org/wiki/Verzeichnisstruktur)[teiverzeichnis](https://de.wikipedia.org/wiki/Verzeichnisstruktur) in dem sich die Datei befindet, zu der die Prüfsumme gebildet werden soll. Die Sprachdarstellung ist nur teilweise in English ge-halten. Im verwendeten Beispiel[-Prompt](https://de.wikipedia.org/wiki/Prompt) (Abbildung 3) "PS  $C:\Upsilon$ sers\ nutzer-01>", steht "Users" für den [Windows-Benutzer-Ordner,](https://de.wikipedia.org/wiki/Benutzerverzeichnis#Microsoft_Windows) "nutzer-01" ist in diesem Beispiel der Name des Kontos des angemeldeten Nutzers. Geben Sie [ls](https://de.wikipedia.org/wiki/Ls_(Unix)) ein, um sich eine Ordnerübersicht anzeigen zu lassen: "PS C:\Users\nutzer-01> ls". Es folgt eine Verzeichnisauflistung, in der auch die zentralen Ordner "Desktop", "Documents" (Dokumente) sowie "Downloads" enthalten sind; Sie können die Inhalte per Mausrad oder per Schieberegler nach oben und unten schieben. Hier im Beispiel wird nun in den Desktop-Ordner gewechselt, dessen Dateien standardmäßig auch auf dem [Desktop-Bildschirm](https://de.wikipedia.org/wiki/Desktop_(grafische_Benutzeroberfl%C3%A4che)) angezeigt werden; hierzu verwenden Sie den [cd-Befehl](https://de.wikipedia.org/wiki/Cd_(Kommandozeilenbefehl)) (change directory): "PS C: \Users\nutzer-01 > cd Desktop", jetzt befinden Sie sich im Desktop-Ordner: "PS C: \Users \nutzer-01\Desktop>"; durch erneute Eingabe von ls kann man sich dessen Inhalt anzeigen lassen.
- 3. Prüfsumme einer Datei bilden. In diesem Beispiel befindet sich auf dem Desktop die Bilddatei foto-01.jpeg, zu der eine Prüfsumme erstellt werden soll. Wie die [Unix-Shell](https://de.wikipedia.org/wiki/Unix-Shell) verfügt auch die PowerShell über eine Autovervollständigungsfunktion (WP-Artikel [Befehlszeilenergänzung\)](https://de.wikipedia.org/wiki/Befehlszeilenerg%C3%A4nzung).

Es reicht, wenn Sie in Kleinschreibung "get-f" in die Befehlszeile schreiben ("PS C:\Users\nutzer-01\Desktop> get-f") und anschließend für die Autovervollständigung auf die [Tab-Taste](https://de.wikipedia.org/wiki/Tabulatortaste) drücken, woraufhin der Befehl in voller Länge und in korrekter Groß- und Kleinschreibung erscheint:

"PS C:\Users\nutzer-01\Desktop> Get-FileHash". Anschließend fügen Sie noch den Dateinamen hinzu (auch dafür kann die Autovervollständigung benutzt werden): "PS C:\Users\nutzer-01\Desktop> Get-FileHash foto-01 .jpeg" und erhalten die SHA-256-Prüfsumme (siehe Bildschirmfoto).

Unter unixartigen Systemen: Öffnen Sie eine [Befehlszeilenumgebung](https://de.wikipedia.org/wiki/Kommandozeile) [\(Shell\),](https://de.wikipedia.org/wiki/Shell_(Betriebssystem)#Unix) schreiben Sie "sha" und drücken Sie dann die Tabulatortaste für die [Be-](https://de.wikipedia.org/wiki/Befehlszeilenerg%C3%A4nzung)

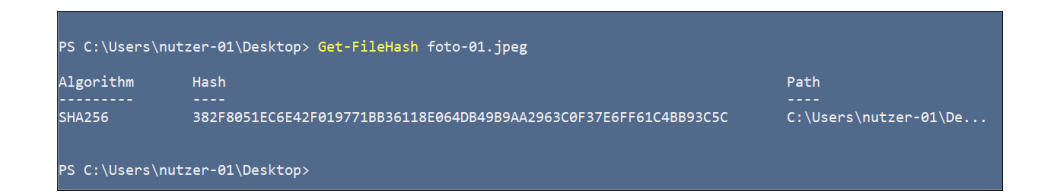

Abbildung 3: Prüfsummenbildung mit der PowerShell

[fehlszeilenergänzung,](https://de.wikipedia.org/wiki/Befehlszeilenerg%C3%A4nzung) um sich alle vorhandenen SHA-Verfahren anzeigen zu lassen:

```
> sha
> sha1sum sha224sum sha256sum sha384sum sha512sum shasum
> sha
```
Gehen Sie in das entsprechende Verzeichnis, wählen Sie ein Verfahren, fügen Sie den Namen der gewünschten Datei an und drücken Sie die Eingabetaste. Im folgenden Beispiel wird die SHA256-Prüfsumme der Datei test.html gebildet:

> sha256sum test.html > e3b0c44298fc1c149afbf4c8996fb92427ae41e4649b934ca495991 b7852b855 test.html

Der SHA256-Prüfsummenwert und der Name der zugehörigen Datei werden angezeigt. Implementierung und Befehlsbezeichnungen können variieren. Praktisch alle Unix- bzw. unixartigen Systeme und Distributionen verfügen über entsprechende Vorinstallationen. Es gibt dutzendfach freie Programme zur Bildung kryptographischer Prüfsummen, sowohl grafische wie auch textbasierte, u.a. bei sourceforge.net [\(WP-Artikel\).](https://de.wikipedia.org/wiki/SourceForge)

#### <span id="page-23-0"></span>**2.3.2 Textmodusprogramme für die professionelle Computernutzung**

Die Nutzung der [Befehlszeilenumgebung](http://de.wikipedia.org/wiki/Kommandozeile) ermöglicht ein hocheffektives Arbeiten am Computer. Manche Anwendungen werden ausschließlich für den heutzutage meist emulierten [Textmodus](http://de.wikipedia.org/wiki/Textmodus) geschrieben, andere bieten zusätzlich zur grafischen auch eine textbasierte [Programmschnittstelle.](http://de.wikipedia.org/wiki/Programmschnittstelle) Textbasierte Programme ermöglichen die effektivste Nutzung von Computern.

Linux-Distributionen enthalten neben den grafischen [Desktopumgebun](https://de.wikipedia.org/wiki/Desktop-Umgebung)[gen](https://de.wikipedia.org/wiki/Desktop-Umgebung) und Anwendungsprogrammen standardmäßig auch [Textmodus-Software.](http://de.wikipedia.org/wiki/Textmodus) Programme mit [zeichenorientierter Benutzerschnittstelle,](http://de.wikipedia.org/wiki/Zeichenorientierte_Benutzerschnittstelle) im Englischen auch ["Text-based user interface"](http://en.wikipedia.org/wiki/Text-based_user_interface) genannt, sind äußerst leistungsfähig und gehören zu den bevorzugten Werkzeugen vieler Anwender, Administratoren, IT-Profis und Wissenschaftler. Netzseiten und empfohlene Artikel zu Textmodus-Pro-grammen: ["freie Textmode-Software"](https://web.archive.org/web/20160205091808/http://automatisch.cc/software.html) • [Webseiten zum Thema Textmode](https://web.archive.org/web/20160205173632/http://automatisch.cc/links.html#webseiten-zum-thema-textmode)

• WP-Artikel: ["Console application"](http://en.wikipedia.org/wiki/Console_application) • ["Text-based \(computing\)"](http://en.wikipedia.org/wiki/Text-based_%28computing%29) • ["Shell](http://en.wikipedia.org/wiki/Shell_%28computing%29) [\(computing\)"](http://en.wikipedia.org/wiki/Shell_%28computing%29) • ["Kommandozeile"](http://de.wikipedia.org/wiki/Kommandozeile) • Hervorragende Einführung: Floss Ma-nual ["Introduction to the Command Line"](https://archive.flossmanuals.net/command-line/) • WP-Artikel: ["GNU Screen"](http://de.wikipedia.org/wiki/GNU_Screen) • ["Terminal \(Computer\)".](http://de.wikipedia.org/wiki/Terminal_%28Computer%29)

## <span id="page-24-0"></span>**3 Impressum**

Peter Jockisch Habsburgerstraße 11 D-79104 Freiburg E-Post: info@peterjockisch.de OpenPGP:<https://peterjockisch.de/schluessel/key-pub.asc>

Dokumentpermanentlink: DIN A4: [peterjockisch.de/Pruefsummen.pdf](https://www.peterjockisch.de/Pruefsummen.pdf)

Urheberrecht ©2008 - 2024 bei Peter Jockisch. Alle Rechte, insbesondere Übersetzungsrechte, vorbehalten.

Die PDF-Datei enthält sämtliche Verweise der ursprünglichen HTML-Version, verweissensitiver Text ist farbig eingerahmt, sichtbar beim Lesen im Browser oder mit einem separaten PDF-Betrachter; beim Drüberfahren mit dem Mauszeiger wird die Adresse angezeigt, beim Draufklicken öffnet sich die Netzseite im Webbrowser. Der Druck erfolgt ohne Farbrahmen. [14](#page-24-1)

*Freie Software für die professionelle Dokumentenerstellung*, Einführungsartikel[:peterjockisch.de/Schriftsatzprogramme/Schriftsatzprogramme.html](https://peterjockisch.de/Schriftsatzprogramme/Schriftsatzprogramme.html)

<span id="page-24-1"></span> $14$ Am PC können Sie mit der Tastenkombination ALT + TAB zwischen den Anwendungsfenstern um-schalten, lesen Sie hierzu den Wikipedia-Artikel: ["Tastenkombinatio".](https://de.wikipedia.org/wiki/Tastenkombination)